# PM4C-06A SERIES User's Manual

3957~3960 (rev.1)

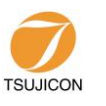

APPLICATION OF ELECTRONIC DEVICES TSUJI ELECTRONICS CO.,LTD

> 3739 Kandatsu-machi Tsuchiura-city Ibaraki-Pre 300-0013 Japan Phone +81-(0)29-832-3031 Fax +81-(0)29-832-2662 URL http://www.tsujicon.jp

## **Contents**

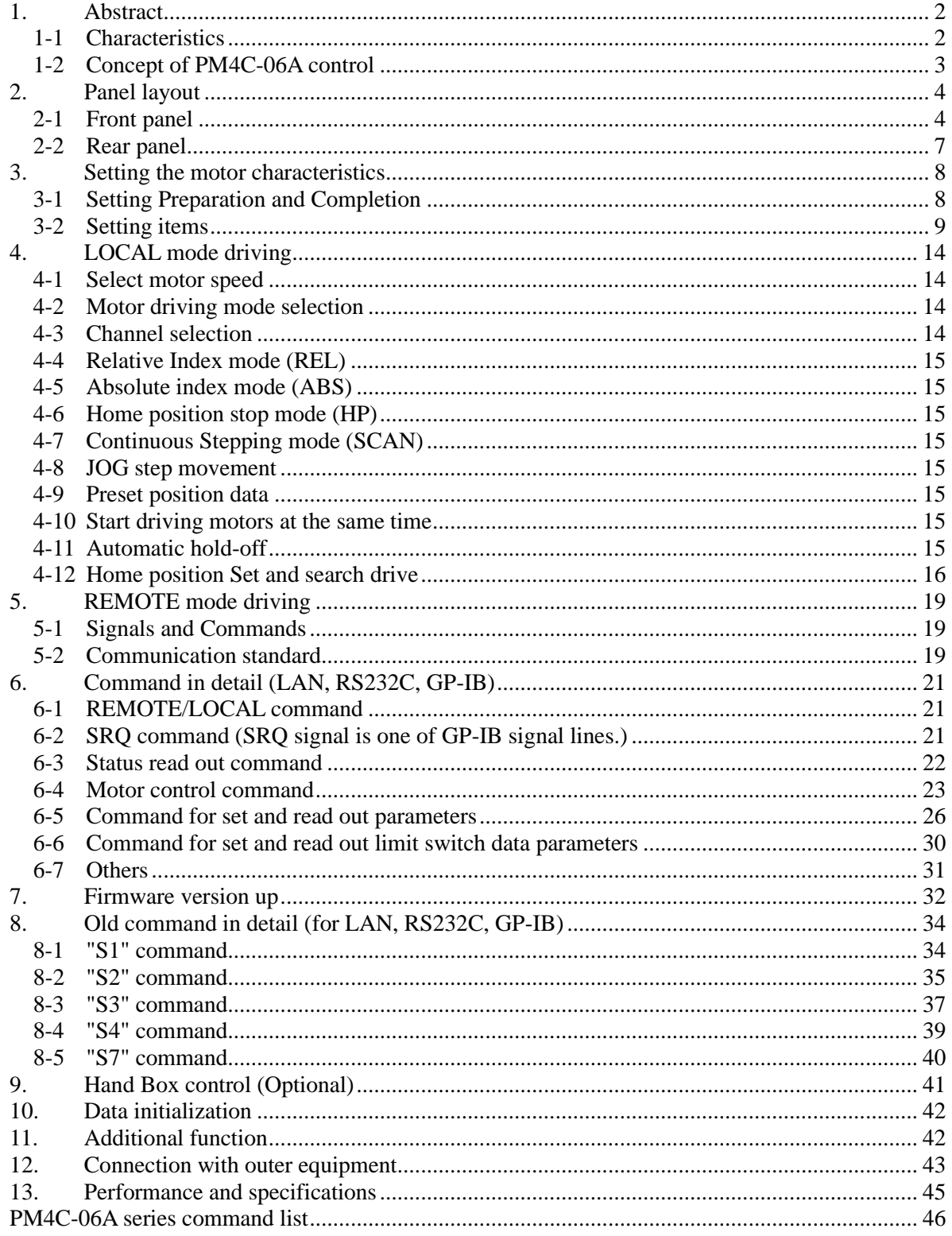

## <span id="page-2-0"></span>1. Abstract

## <span id="page-2-1"></span>**1-1 Characteristics**

- ・ Can control 4 stepping motors at a time.
- ・ Can set individual characteristics.
- ・ Scan to set position by trapezoidal driving.
- ・ Absolute/Relative movement is available.
- ・ Can stop when limit switch is detected.
- ・ Limit switch status can be set individually. (status: N.O/N.C, Enable/Disable)
- ・ Can stop by STOP button when scanning.
- Step driving.  $(1 \text{ step: } 1 \sim 9999 \text{ pulse})$
- Inching driving.
- ・ Continuous driving.
- ・ Enabled channels and their driving mode are shown in front panel LED lamp.
- ・ Detecting home position.
- ・ Can change driving mode. (mode: HP, REL, ABS, SCAN)
- ・ Stop mode when limit switch is on or STOP button is pressed is selectable. (mode: SLOW, EM)
- ・ Backup data over five years.
- ・ Can start driving motors synchronously.
- ・ Hand Box is useful for checking mechanical position.
- ・ Can choose one of the motors and drive it by JOG lever in Hand Box.
- ・ Can choose driving speed in Hand Box.
- ・ Each channel has LED lamps that indicate the status of limit switch and pulse-out.
- ・ Motor hold-off function for each channel.
- ・ If you start driving hold-off motors, automatically the hold-off mode is disabled and returns to be enabled after motor stopping.
- ・ Motor hold-off can be set by remote command.
- ・ LAN, GP-IB (IEEE-488) and RS-232C communication port.

## <span id="page-3-0"></span>**1-2 Concept of PM4C-06A control**

PM4C-06A has three CPUs. One CPU is for controlling the whole system. The others are for controlling the stepping motor and control each channel individually. Current positions, speed data, acceleration rate in starting and stopping phase, etc. are stored in the memories. Those data can be read and renewed at any time.

The difference point from PM4C-06 are these. Home position search drive compatible with PM16C-04XDL series is available. Pulse - Direction Reverse pulse output mode is available.

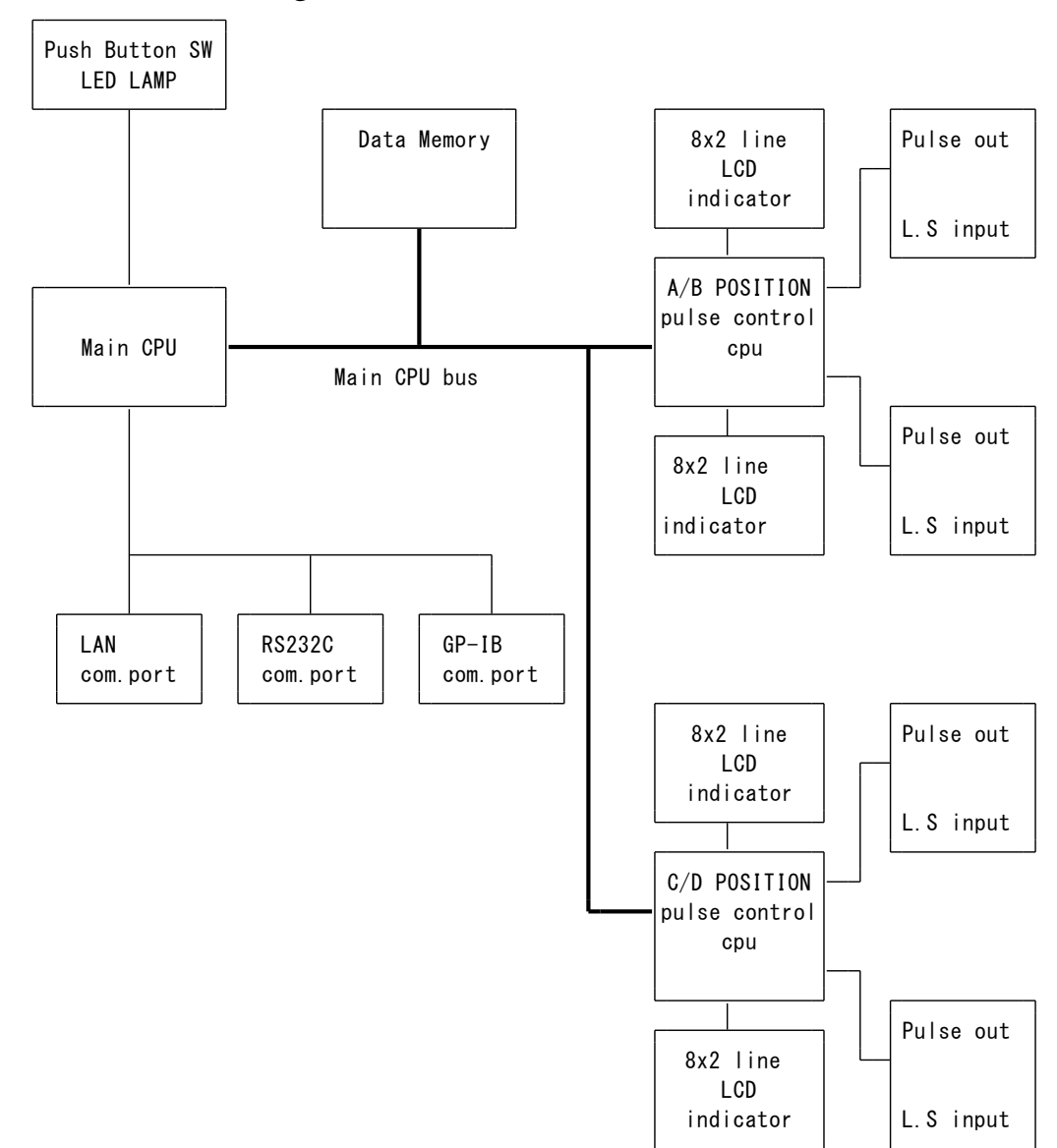

## Hardware schematic figure of PM4C-06A

## <span id="page-4-0"></span>2. Panel layout

## <span id="page-4-1"></span>**2-1 Front panel**

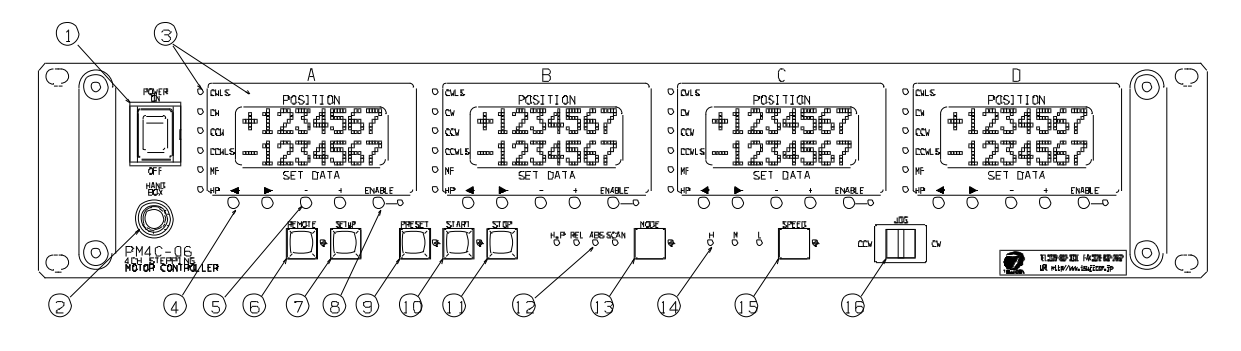

- ① POWER button Power supply switch
- ② Connector for Hand Box When using PM16C-HDX or PM16C-HDX2, connect the Hand Box cable.
- ③ Status LED and LCD indicator
	- ➢ Status LED

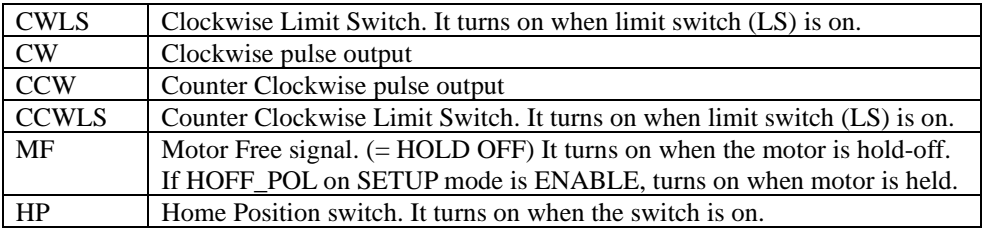

➢ LCD indicator

Upper : current position Lower : pulse output count (REL mode) absolute position (ABS mode) preset position (SCAN mode) Those values can be changed by ④, ⑤. In SETUP mode, it displays items for system control.

 $\textcircled{4} \quad (\leftarrow), \left(\rightarrow\right)$  button

It changes digit when setting data.

 $\circledS$  (+), (-) button It increases or decreases value.

⑥ REMOTE button

It changes pulse control mode.

Light ON : REMOTE (control by command in LAN, RS232C, GP-IB) Light OFF : LOCAL (control by button in Front panel)

#### ⑦ SETUP button

It is for SETUP mode. Items for control can be changed or checked in SETUP mode. This button can be used in LOCAL mode only. In SETUP mode, LOCAL mode cannot be changed to REMOTE mode.

#### ⑧ ENABLE button

It enables or disables each channel control. It can be used at LOCAL mode only.

Light ON : enable (JOG, SCAN, etc.) Light OFF : disable

Scanning channel cannot be disabled. Please stop scanning when you want to disable the channel. In REMOTE mode, channels whose ENABLE LED lamp does not light can be controlled.

#### ⑨ PRESET button

In LOCAL mode, current position in enabled channel can be set. Preset data is displayed at lower part in LCD indicator.

#### Note)

If PRESET button and STOP button are being pushed when power on, all items for control are initialized.

#### ⑩ START button

In LOCAL mode, it starts pulse-out of enabled channel in mode of  $\mathbb{Q}$  with speed  $\mathbb{Q}$ . In SCAN mode, it doesn't start pulse-out but the button LED lights. When it lights, JOG switch can starts pulse-out to its direction. When the START button is pressed during outputting pulses, the start operation for the pulse-outputting channel is ignored.

#### ⑪ STOP button

In LOCAL and REMOTE mode, it stops pulse-out.

#### Note)

If both STOP and PRESET button are being pushed when power on, items for control are initialized.

#### ⑫ RUN mode LED indicator

It indicates RUN mode. There are 4 modes.

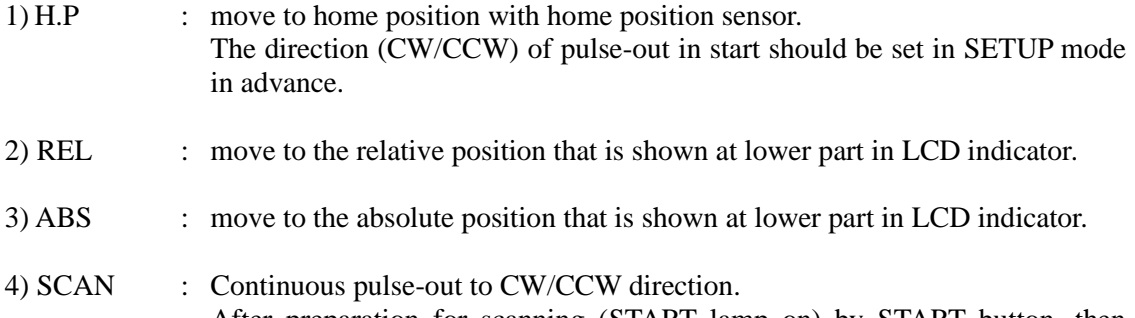

After preparation for scanning (START lamp on) by START button, then pulse-out direction is decided by JOG lever. Pulse-out can be stopped by STOP button or LS (Limit Switch).

⑬ MODE button

In LOCAL mode, it changes RUN mode. Pressing it changes mode in order.  $SCAN \rightarrow ABS \rightarrow REL \rightarrow HP \rightarrow SCAN$ 

#### ⑭ Speed select LED indicator It indicates pulse-out speed. These are 3 modes.

- 1) H : Pulse-out in HSPD (Hi Speed) \*1)
- 2) M : Pulse-out in MSPD (Mid Speed)  $*1$ )
- 3) L : Pulse-out in LSPD  $(Low Speed)^{*1}$ 
	- \*1) HSPD, MSPD, LSPD are set in SETUP mode
- ⑮ SPEED button

It changes pulse-out speed.

#### ⑯ JOG lever

It is for inching drive of enabled channel. Throwing on it starts pulse-out to the CW/CCW direction. If throwing on it more than 0.5 seconds or after reaching pulse-out count of a JOG step, pulse-out continues. Throwing off stops pulse out. The lever is not available in REMOTE mode.

## <span id="page-7-0"></span>**2-2 Rear panel**

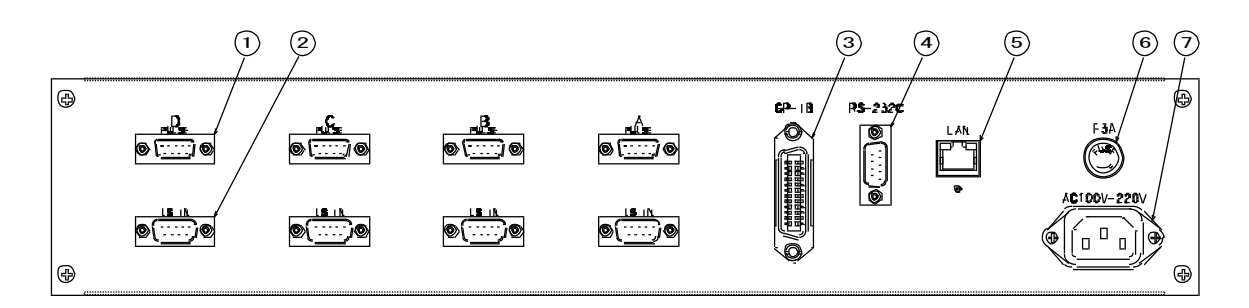

- ① Pulse output connector Three signals are out from this connector, CW, CCW pulse and hold-off signal. DSub 9P (socket type) Details are section 11.
- ② External switch input connector External switches (CW, CCW, Home position limit switch) are connected. D-Sub 9P (pin type) Details are section 11.
- ③ GP-IB 24P connector for GP-IB
- ④ RS232C Connector for RS232C DSub 9pin (pin type)
- ⑤ LAN Connector for LAN (RJ-45)
- ⑥ Fuse Holder For safety of AC power line. If necessary, use 3A midget fuse.
- ⑦ AC100V/200V power supply connector Inlet type AC connector for AC100V~220V power supply. Use attached AC cable.

### WARNING!

While models PM2C, PM3C and PM4C-06A are compatible with AC220V mains power, model PMCD-06A is NOT. Be careful NOT to connect PMCD-06A to AC220V supply.

# <span id="page-8-0"></span>3. Setting the motor characteristics

The data of four stepping motors can be set and stored, which is kept by battery back up. The data are kept until data-reset. The data realize accurate control for any system. In SETUP mode, pulse-out is forbidden. The data cannot be set during motor moving.

## <span id="page-8-1"></span>**3-1 Setting Preparation and Completion**

When PM4C-06A is powered on, Firmware version is displayed in LCD indicator for a few seconds, for example "PM4C-06A VER 2.00".

After that, display changes to normal mode and you can use PM4C-06A.

Setting values (REM/LOC, MODE, SPEED, etc.) are kept by battery backup.

- a) Go to LOCAL mode by REMOTE button. (REMOTE button LED turns off.)
- b) Push SETUP button. (SETUP button LED turns on.)

LCD indicators display Setting Item.

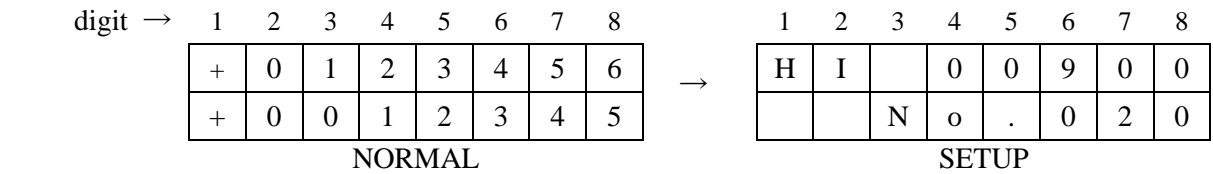

You can change data by  $(+)/(-)$  button. Appearance of Cursor depends on setting item. When the Cursor appears, you can change the position by  $(\leftarrow)/(\rightarrow)$  button. The item can be changed by JOG. Lever.

232C BAUD  $\sim$  MAC ADD are common for each channel. So they are displayed only in "A" channel LCD indicator. (MAC ADD is read-only.)

c) Press SETUP button again, then LCD return to NORMAL mode. PM4C-06A starts running in a new setting, except for "LAN IP:1", "LAN IP:2" and "Port no". If you change those setting, power off PM4C-06A after returning to NORMAL mode, and power on again.

## <span id="page-9-0"></span>**3-2 Setting items**

## ◆ HI

```
Can set HSPD (hi speed) by (+)/(-) button.
    < LCD >Upper : velocity (5PPS~100,000PPS)
      Lower : code(0~254)Refer TABLE1.
The meaning of the code is same as PM4C-05(A).
```
When PPS is set by remote command, the value is displayed at Upper part in LCD indicator. If you change code in Lower part by  $(+)/(-)$  button, PPS data is changed according to the code data. Remote command only can set velocity from 1PPS to 100000PPS.

## ◆ MI

Can set MSPD (mid speed) by  $(+)/(-)$  button.  $<$  LCD  $>$ Upper : velocity (5PPS~100,000PPS) Lower :  $code(0~254)$ The other setting is same as HSPD.

## $\bullet$  LO

```
Can set LSPD (low speed) by (+)/(-) button.
```
 $<$  LCD  $>$ Upper : velocity (5PPS~100,000PPS) Lower :  $code(0~254)$ The other setting is same as HSPD.

## ◆ RT

Can set acceleration and deceleration rate by  $(+)/(-)$  button.

 $<$  LCD  $>$ 

```
Upper : acceleration and deceleration rate. (1000ms/kHz~0.1ms/kHz)
```
Lower :  $code(0-25)$ 

Refer TABLE2.

The meaning of the code is same as PM4C-05(A).

d

◆ JOG

Can set minimum pulse output number of JOG lever by  $(+)/(-)$  button. Setting value is decimal number. (0~9999)

## $\blacklozenge$  LS.

Can select ENABLE or DISABLE of limit switch by  $(+)/(-)$  button.

## ◆ LS.CNTCT

Can select contact type  $(N.C/N.O)$  of limit switch by  $(+)/(-)$  button.

### ◆ LS.Stop

Can select stop mode (FAST/SLOW) of limit switch detection by  $(+)/(-)$  button.

## ◆ PB.Stop

Can select stop mode (FAST/SLOW) of STOP button by (+)/(-) button.

### ◆ HOLD OFF

Can select ENABLE or DISABLE of hold-off signal output by  $(+)/(-)$  button.

### ◆ HOFF POL

Can select hold-off signal polarity by  $(+)/(-)$  button.

#### ◆ H\_ONtime

Can set interval between hold-off signal release and start of motor driving. Set with  $(+)/(-)$  button and  $(\leftarrow)/(-)$  button. Minimum value is 50(msec.), and maximum value is 3000(msec.).

#### ◆ HOFFtime

Can set interval between stop of motor driving and hold-off signal set.

#### ◆ HP CNTCT

Can select contact type (N.C/N.O) of home position limit switch by  $(+)/(-)$  button.

#### ◆ HP POS.

Display home position data if found. If not, display "NO H.P.". Pushing ENABLE button toggles HP found and not found. Home position data can be changed by  $(+)/(-)$  button and  $(\leftarrow)/(-)$  button.

#### ◆ HP OFFST

Can set position offset for home position search drive. The data can be changed by  $(+)/(-)$  button and  $(\leftarrow)/(-)$  button.

#### ◆ HP FNDDR

Can change direction where home position was found during home position search. The direction can be changed (CW/CCW) by  $(+)/(-)$  button.

#### ◆ HP.START

Can set starting direction for home position search. The direction can be changed (CW/CCW) by  $(+)/(-)$  button.

#### ◆ PLS MODE

Can select pulse output mode (P-P 2PLS/P-D 1PLS/PDR) by  $(+)/(-)$  button. Here PDR mode is the same as P-D, but with reversed D (direction) signal polarity. Direction signal is high level during CW drive in P-D mode. It is high level during CCW drive in PDR mode.

#### ◆ DIGTL LS

Can select ENABLE or DISABLE of digital limit switch by  $(+)/(-)$  button.

#### ◆ CW DGLS

Can set digital limit value in CW by  $(+)/(-)$  button and  $(\leftarrow)/(-)$  button. Setting value is decimal number only.

#### ◆ CCW DGLS

Can set digital limit value in CCW by  $(+)/(-)$  button and  $(\leftarrow)/(\rightarrow)$  button. Setting value is decimal number only.

◆ 232C BRT

Can select RS232C baud rate by  $(+)/(-)$  button.

◆ GPIB ADD Can change GP-IB address by  $(+)/(-)$  button. Setting value is decimal number only.

◆ LAN IP:1 (upper 2byte of IP address) Can change IP address by  $(+)/(-)$  button and  $(\leftarrow)/(-)$  button. Setting value is decimal number only. Default value is "192.168."

◆ LAN IP:2 (lower 2byte of IP address) Can change IP address by  $(+)/(-)$  button and  $(\leftarrow)/(-)$  button. Setting value is decimal number only. Default value is ".1.55"

### ◆ Port no

Can set Port Number by  $(+)/(-)$  button and  $(\leftarrow)/(-)$  button. Setting value is decimal number only. Default value is "07777".

### ◆ MAC

Can see MAC address, but cannot change the address.

### ◆ HDX TYPE

Select connected hand-box type and controlled channel by  $(+)/(-)$  button. HDX4: PM16C-HDX is connected. HDX2 CHA/CHB: PM16C-HDX2 is connected and CHA/CHB are assigned to it.

### ◆ HAND BOX

Can set hand-box control mode (WHEN ENB/ALWAYS) by  $(+)/(-)$  button.

WHEN ENB : controlling enabled channel only by hand-box.

ALWAYS : controlling all channel by hand-box.

#### TABLE 1 SPEED DATA

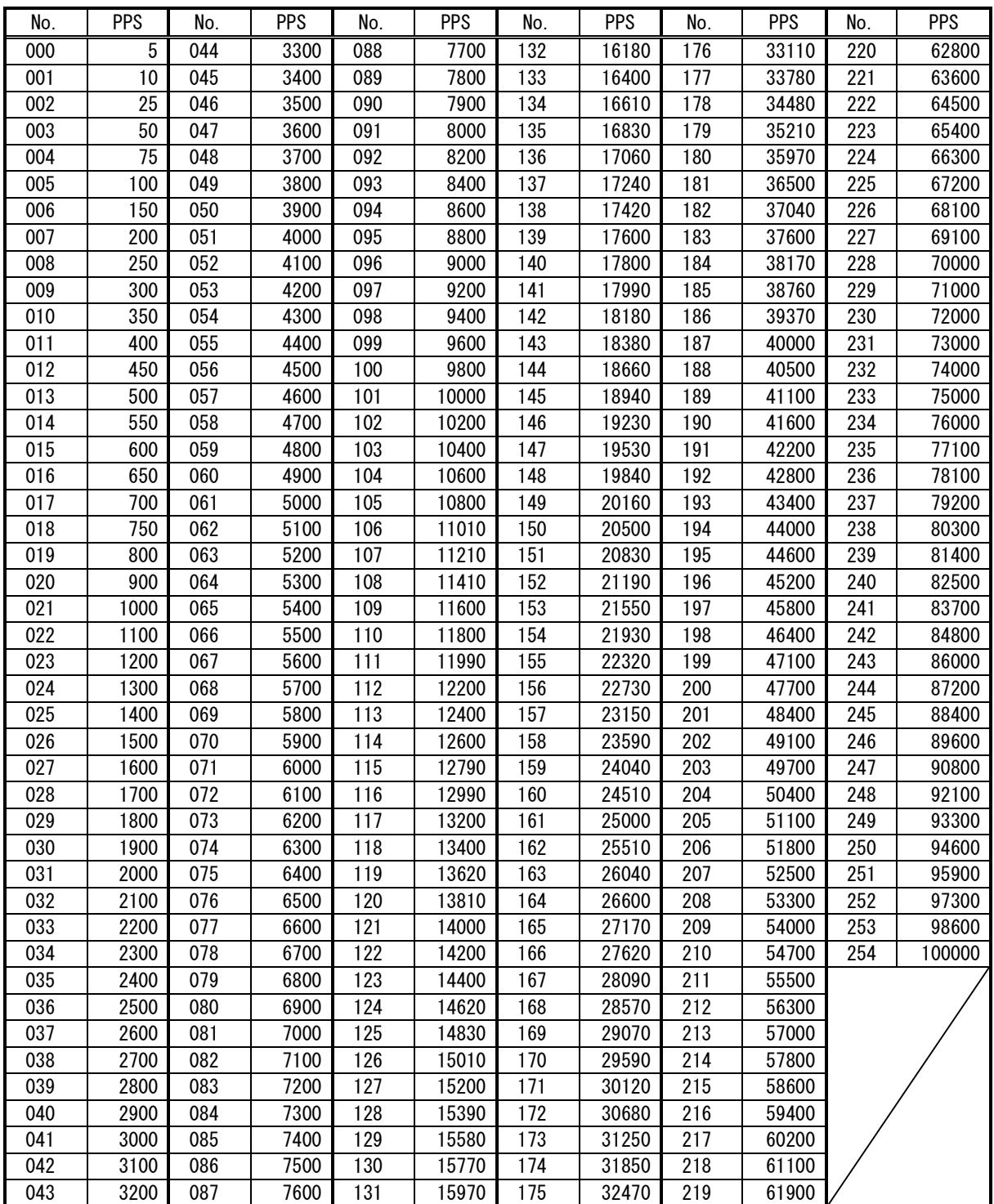

#### TABLE 2 RATE DATA

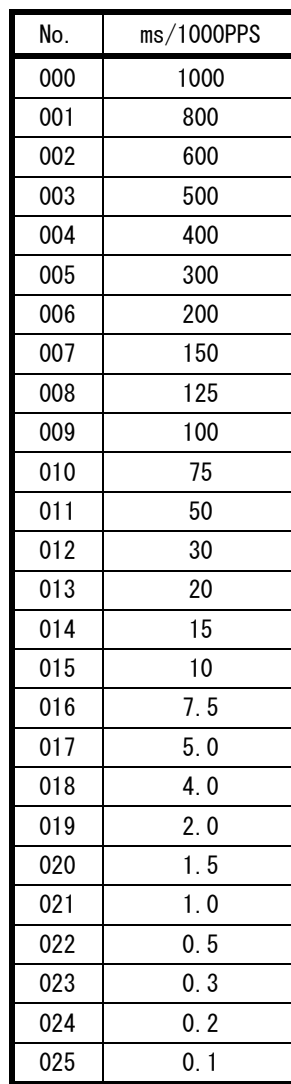

# <span id="page-14-0"></span>4. LOCAL mode driving

LOCAL mode driving is enabled when REMOTE button LED turn off. If its LED turns on, push the button and turn it off.

## <span id="page-14-1"></span>**4-1 Select motor speed**

The motor speed can be selected from HSPD, MSPD, and LSPD by SPEED button. Detail of each speed is set in SETUP mode.

◆ HSPD or MSPD drive (trapezoidal form acceleration drive)

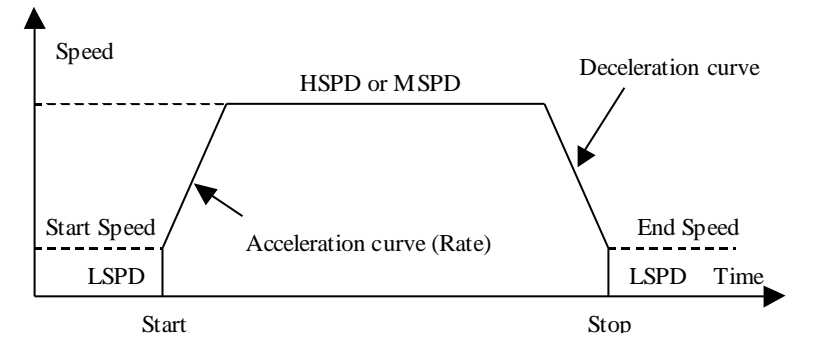

- ※ If motor is driven by remote command that doesn't include acceleration or deceleration, the motor don't accelerate or decelerate.
- ※ If the stop mode of STOP button and limit switch is EM (emergency stop), motor doesn't decelerate.

Caution) If the speed in start (LSPD) is too fast, motors may not drive because of step out.

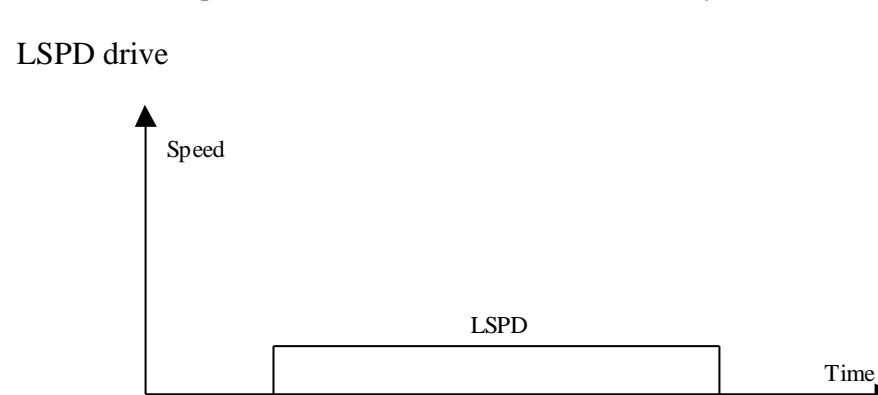

## <span id="page-14-2"></span>**4-2 Motor driving mode selection**

Motor driving mode can be selected by MODE button.

## <span id="page-14-3"></span>**4-3 Channel selection**

Each channel is enabled by ENABLE button. Enabled channels only can be controlled by front panel switch in LOCAL mode.

Start Stop Stop Stop

## <span id="page-15-0"></span>**4-4 Relative Index mode (REL)**

RUN mode LED indicator shows "REL". Pulse-out timing is controlled by START button. If some channels are enabled, these motors starts driving at the same time automatically by START button. Each channel's pulse-out count is set at lower part in LCD indicator. Pulse-out is stopped by limit switch or STOP button. The data at lower part in LCD indicator can be set by  $(+)$ ,  $(-)$ ,  $(+)$ ,  $(+)$ button.

## <span id="page-15-1"></span>**4-5 Absolute index mode (ABS)**

RUN mode LED indicator shows "ABS". Pulse-out timing is controlled by START button. If some channels are enabled, these motors starts driving at the same time automatically by START button. Each channel outputs pulse by the position at lower part in LCD indicator. Pulse-out direction is decided automatically. Pulse-out is stopped by limit switch or STOP button. The data at lower part in LCD indicator can be set by  $(+)$ ,  $(-)$ ,  $(\leftarrow)$ ,  $(\rightarrow)$  button.

## <span id="page-15-2"></span>**4-6 Home position stop mode (HP)**

RUN mode LED indicator shows "HP". When home position is not found, push START button and push jog lever to pulse out direction. Pulse is stopped immediately when found home position. Or hold START button more than 1 sec, start home position search driving. If push start button when already found, drive for home position direction. In detail, check "4-12 Home position Set and search drive".

## <span id="page-15-3"></span>**4-7 Continuous Stepping mode (SCAN)**

RUN mode LED indicator shows "SCAN". First, push START button. Next, push JOG lever to the pulse-out direction, then pulse-out starts. Pulse-out is stopped by limit switch or STOP button.

## <span id="page-15-4"></span>**4-8 JOG step movement**

Pushing JOG lever is for inching of enabled channel. Throwing on this switch cause pulse-out to the CW/CCW direction. Pulse-out count of a JOG step is set in SETUP mode. If throwing on it more than 0.5 seconds or after reaching pulse-out count of a JOG step, pulse-out continues. Throwing off stops pulse-out. JOG lever is available in HP, REL, ABS, and SCAN mode.

## <span id="page-15-5"></span>**4-9 Preset position data**

Can set current position data. Preset data is displayed at Lower part in the LCD indicator.

## <span id="page-15-6"></span>**4-10 Start driving motors at the same time**

Channels selected by ENABLE button can be started driving at the same time.

## <span id="page-15-7"></span>**4-11 Automatic hold-off**

In LOCAL and REMOTE mode, if you start driving hold-off motors, automatically the hold-off mode is disabled and returns to be enabled after motor stopping.

## <span id="page-16-0"></span>**4-12 Home position Set and search drive**

Home position of the unit is set by home position search drive. If the sensor of the origin point (H.P switch) is detected, motor will stop automatically and the moving direction and the origin point at the time of detection are memorized on a main unit.

#### $\blacklozenge$  At the beginning

A setup of H.P can be set up by connecting with H.P LS switch of LS connector and detecting the origin point sensor arranged at the mechanical origin point.

To set H.P, you need to decide the direction of detecting origin point. In the case of the following figure, detect way is CW.

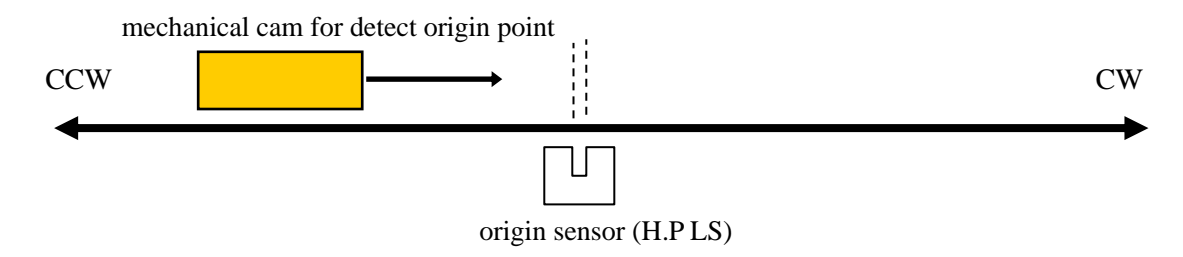

Once detect the origin point, motor stopped automatically and memorize the direction and H.P pulse data. In this case, motor speed must be low within response time of sensor. You need to check the set speed.

◆ Selection of detecting ways

There are three ways of detecting origin point. Some are in case of memorized data had existed and another is in case of no memorized data.

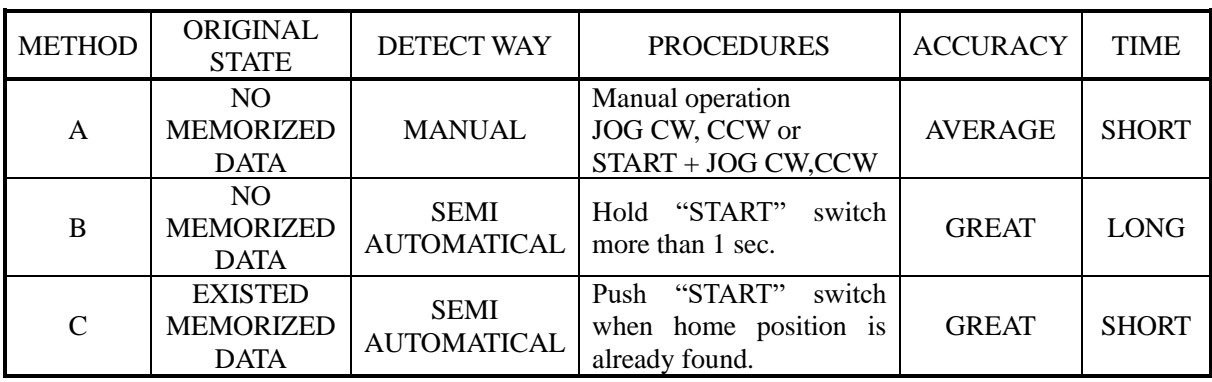

[METHOD A]

mechanical cam for detect origin point

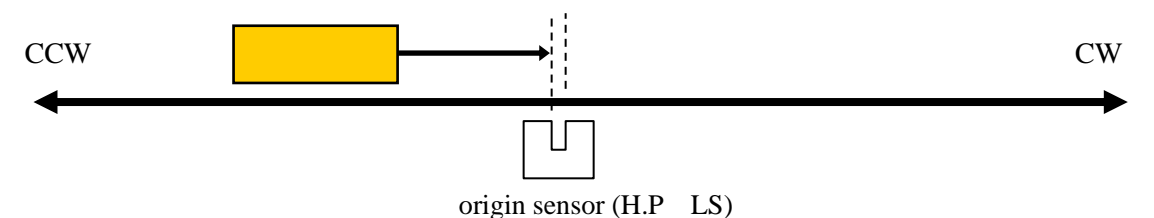

When you set H.P to direction CW, you have to set motor position to CCW side against origin sensor, then move motor from CCW to CW side by operation switch JOG CW or START + JOG CW.

Once detect the origin point, motor stopped suddenly, origin point procedures finished.

Then the position of pulse data is memorized and the direction approaching a sensor is also memorized. (In the case of the above figure the CW direction)

This way is applicable also to the detection in the case of using HP sensor as CWLS or CCWLS. (In that case, input CWLS or CCWLS also into HPLS)

#### [METHOD B]

The following example is the case that the direction of the origin point detection is CW. The start direction of the origin point detection set in the opposite direction of the direction of the origin point detection.

(You can set at "HP.START" on SETUP mode)

(a). In case of start position is in CW side against origin point

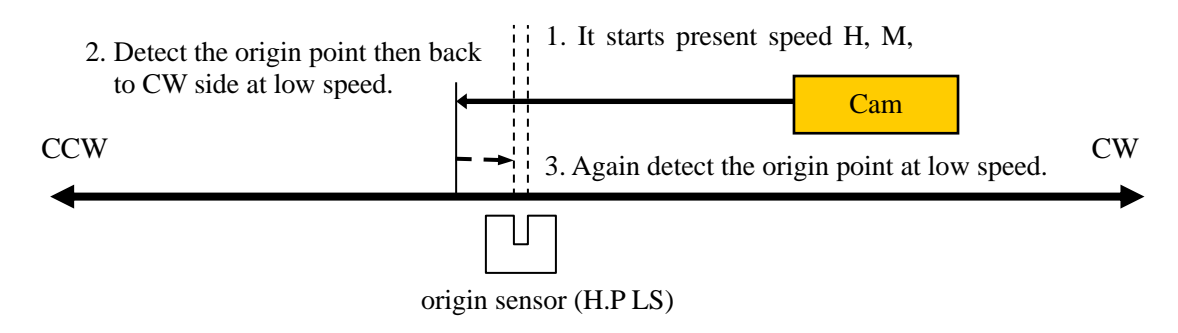

(b). In case of start position is in CCW side against origin point

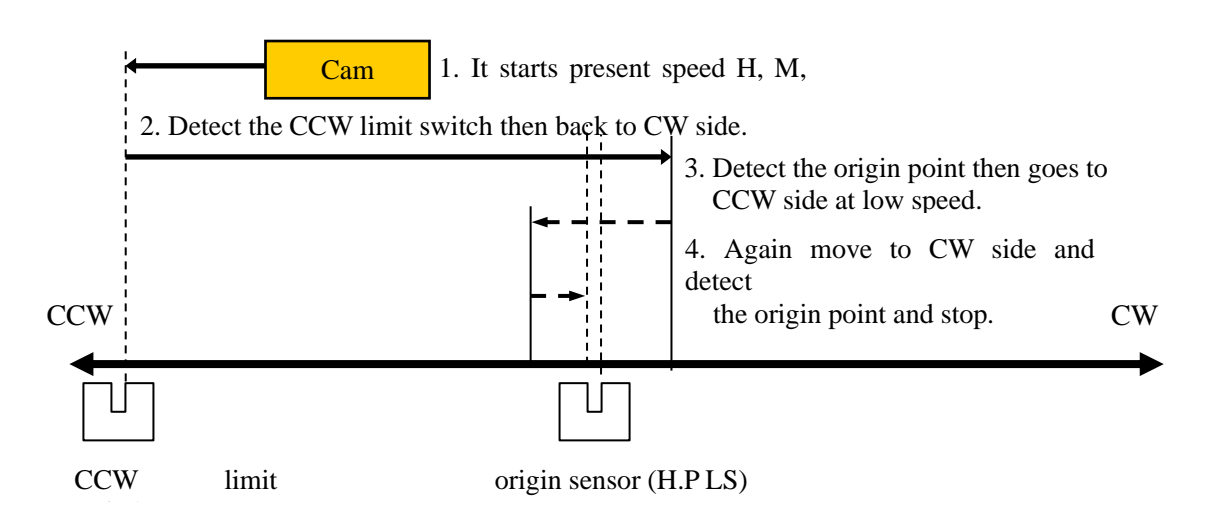

If a starting point sensor is detected, it will pass at first. And it will stop, if it passes completely, and it goes to the origin point by LSPD. Motor stopped suddenly, if the origin point sensor is detected from a direction opposite to the direction which started detection of the origin point. Then the position of pulse data is memorized and the direction approaching a sensor is also memorized.

While in this procedures, if you stop this operation by "STOP" switch or command, H.P hadn't been finished.

If in this procedures, CW or CCW limit switch or digital limit switch is activate, detecting procedures continue until "STOP" switch on.

#### [METHOD C]

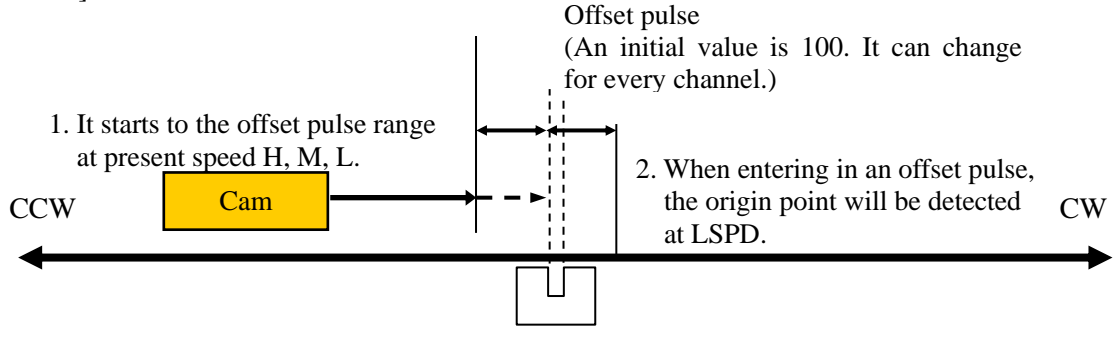

origin sensor (H.P LS)

This way is used when the origin point information is memorized by the way previously described. The origin point is detected automatically based on the information memorized. If you push START button, motor goes to origin point  $\pm$  offset pulse area by preset speed. When motor enter the offset area, then goes to origin point at low speed. Motor stopped suddenly, if the origin point sensor is detected, and H.P procedures finished. While in this procedures, CW, CCW limit switch activate or push STOP button, this procedure stopped. In this case the origin point position information is cleared.

When you want to set up the origin point using old origin point detection data, setting data can be returned by "HP POS" at SETUP mode and push ENABLE button.

# <span id="page-19-0"></span>5. REMOTE mode driving

REMOTE mode is enabled when REMOTE button LED turns on. If its LED turns off, push the button and turn the LED on. REMOTE/LOCAL mode can be selected by remote command too.

## <span id="page-19-1"></span>**5-1 Signals and Commands**

◆ data for read

CHANNEL POSITION DATA, HSPD, MSPD, LSPD, RATE, STOP MODE & LS, REM/LOC etc.

◆ data for write HSPD, MSPD, LSPD, RATE, LMSW

### ◆ Command

+JOG, -JOG, SCAN, CONSTANT SPEED RELATIVE SCAN, CONSTANT SPEED ABSOLUTE SCAN, RELATIVE SCAN, ABSOLUTE SCAN SPEED SELECT, PAUSE ON/OFF, HOLD OFF SET/RESET, SLOW STOP, EM STOP

Commands for data read are enable any time.

## <span id="page-19-2"></span>**5-2 Communication standard**

◆ Abstract

PM4C-06A series support three communication types, LAN, RS232C, GP-IB (IEEE-488).

Error command and un-executable command are ignored.

Receive data format is " $x \cdot \cdot \cdot \cdot \cdot x \cdot \cdot F$ ".

PM4C-06A counts received command when it gets "CR+LF". PM4C-06A executes the commands in order.

In GP-IB, PM4C-06A stops handshaking until the correct reply for pre-received command is prepared even if it is set as a TALKER. The wait is within 1ms. You can use SRQ function to each channel independently when you use GP-IB. There is no need to check whether the motor stops or not. PM4C-06A reply format is " $x \cdot \cdot \cdot \cdot x \cdot CR + LF$ "

- ◆ Setting for LAN (Ethernet TCP/IP) communication
	- ➢ Go to LOCAL mode by REMOTE button.
	- $\triangleright$  Go to SETUP mode by SETUP button.
	- $\triangleright$  Go to "LAN IP:1" page by JOG lever.
- $\triangleright$  Move cursor to the data that is to be changed.
- $\triangleright$  Upper IP address can be changed by  $(\leftarrow)$ ,  $(\rightarrow)$ ,  $(\rightarrow)$ ,  $(\leftarrow)$ , button.
- $\triangleright$  Go to "LAN IP:2" page by JOG lever.
- $\triangleright$  Move cursor to the data that is to be changed.
- $\triangleright$  Lower IP address can be changed by  $(\leftarrow)$ ,  $(\rightarrow)$ ,  $(\rightarrow)$ ,  $(\rightarrow)$  button.
- ➢ Go to "Port no" page by JOG lever.
- $\triangleright$  Move cursor to the data that is to be changed.
- $\triangleright$  Port No. can be changed by  $(\leftarrow)$ ,  $(\rightarrow)$ ,  $(\rightarrow)$ ,  $(\leftarrow)$  button.

Default IP address is [192.168.1.55], and port number is [7777]. These data can be changed according to your network. If you need to change port number, 10001 to 10999 are recommended. You must power off and power on the unit to enable the new setting.

To confirm the new setting, you should try whether a command ("VER?" for example) is received and the reply is sent out by the unit or not, by using client PC connected to PM4C-06A by telnet.

- Setting for GP-IB communication
- ➢ Go to LOCAL mode by REMOTE button.
- ➢ Go to SETUP mode by SETUP switch.
- ➢ Go to "GPIB ADD" page by JOG lever.
- $\triangleright$  GP-IB address can be changed by using  $(-)$ ,  $(+)$  button.

After changing the address, push the "SETUP" button, then it has changed and the setting will be finished. There is no need to power on again. You can check whether the communication is OK or NOT by the command "VER?" for example.

- ◆ Setting for RS232C communication
- ➢ Go to LOCAL mode by REMOTE button.
- $\triangleright$  Go to SETUP mode by SETUP switch.
- ➢ Go to "232C BRT" page by JOG lever.
- $\triangleright$  BAUD RATE can be changed by  $(-)$ ,  $(+)$  button.

After changing BAUD RATE, push the "SETUP" button, then the mode will be changed and setting will be finished. There is no need to power on again. You can check whether the communication is OK or NOT by the command "VER?" for example.

Pin assignment of the connector is as follows.

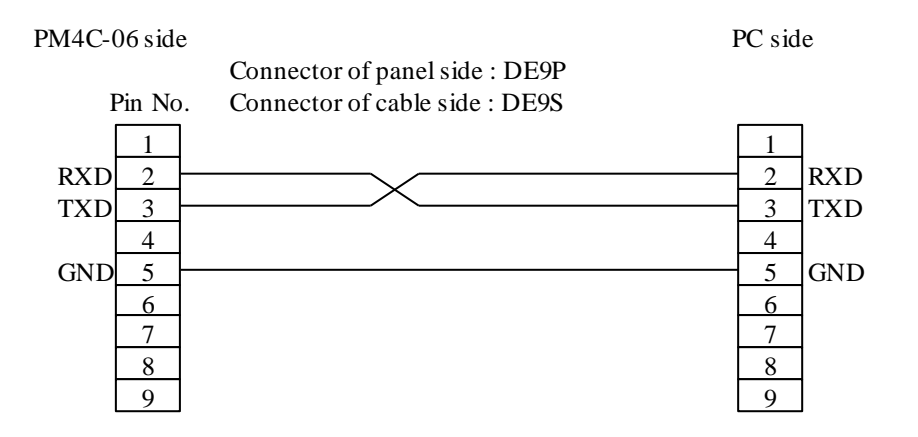

The setting data for RS232C is only BAUD RATE data. Another parameters of RS232C communication are fixed as follows.

DATA BIT : 8 STOP BIT : 1 NO FLOW CONTROL NO PARITY

The delimiter for the data is "CR+LF".

## <span id="page-21-0"></span>6. Command in detail (LAN, RS232C, GP-IB)

The format of command is ASCII data, and the delimiter is "CR+LF" (0Dh + 0Ah). After receiving "CR+LF", command interpretation begins. When the unit receives the command without delimiter, the receiving data will be considered to be front part characters of the command. If followed commands are lost, command interpretation will be impossible. When sending commands, "CR+LF" must be added at the end of the command. ("CR+LF" are omitted in the command explained below.)

## <span id="page-21-1"></span>**6-1 REMOTE/LOCAL command**

These commands are acceptable in REMOTE and LOCAL mode. These commands are acceptable when all channel motors are stopped.

- LOC Set into the LOCAL mode
- REM Set into the REMOTE mode

## <span id="page-21-2"></span>**6-2 SRQ command (SRQ signal is one of GP-IB signal lines.)**

These commands are acceptable in REMOTE and LOCAL mode

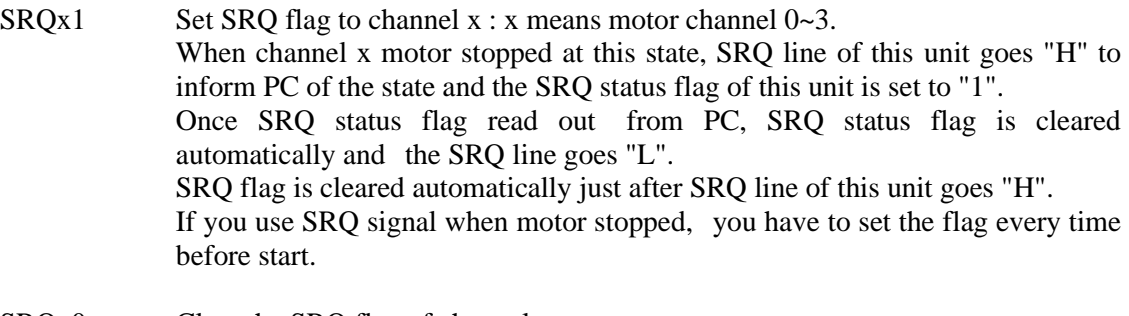

- SRQx0 Clear the SRQ flag of channel x.
- $SRQ$ ?x Read out the status of SRQ flag of channel x. The reply is "1" or "0".

## <span id="page-22-0"></span>**6-3 Status read out command**

These commands are acceptable in REMOTE and LOCAL mode.

STQ? Read out the LOCAL/REMOTE mode and the number of stopped motors. The reply is when REMOTE MODE : Rn  $(n:0-4)$ when LOCAL MODE : Ln  $(n:0-4)$ The maximum number of motors driving simultaneously is 4. When the numbers of stopped motors is 0, there is no left motor to activate. In this case, access command is ignored. Before activating motors, you can check whether activated motor is left or not by this command if you need. STS? Read out the LOCAL/REMOTE mode and the details of each motor state. The format of reply data is like this.  $R(L)abcd/PNNS/VVVV/HHJJKKLL/\pm uu\cdots/\pm vv\cdots/\pm ww\cdots/\pm xx\cdots$ R or L R: REMOTE mode L: LOCAL mode a,b,c,d The selected motor channel number for each display channel 0~3. PNNS The state of motor action for each channel. P : driving to CW direction N : driving to CCW direction S : stopped VVVV The states of limit switch and motor hold-off function for each channel in hexadecimal.  $\langle$  data bit  $\rangle$ b3: Motor hold off status b2: The limit switch status of home position b1: The limit switch status of CCW direction b0: The limit switch status of CW direction HHJJKKLL This value shows the status of motor driving for each channel in 2digit hexadecimal data.  $\langle$  data bit  $\rangle$ b7: ESEND received emergency stop command b6: SSEND received deceleration stop command b5: LSEND stopped by limit switch b4: COMERR occurs error b3: ACCN decelerating b2: ACCPD accelerating b1: DRIVE stepping b0: BUSY data processing or stepping(= busy)

 $uu \cdots, vv \cdots, ww \cdots, xx \cdots$ 

These are the latest pulse position data for each channel.

## <span id="page-23-0"></span>**6-4 Motor control command**

#### ① JOG Command

This command is acceptable only for REMOTE mode.

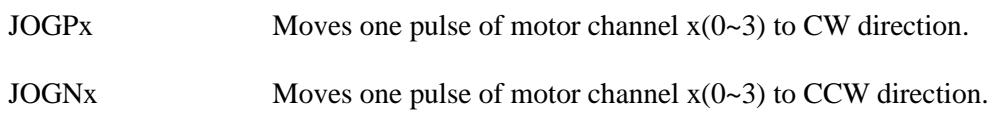

#### ② Speed Select Command

These commands are acceptable only for REMOTE mode.

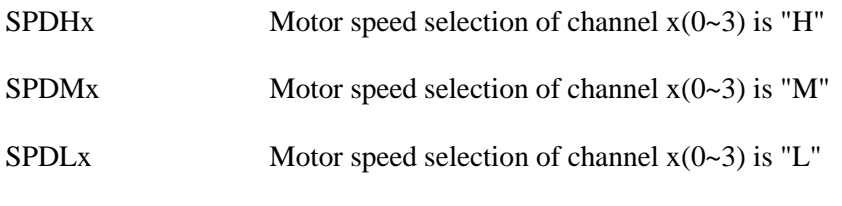

Next command is acceptable for REMOTE and LOCAL mode.

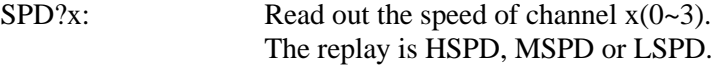

### ③ SCAN Command

These commands are acceptable only for REMOTE mode.

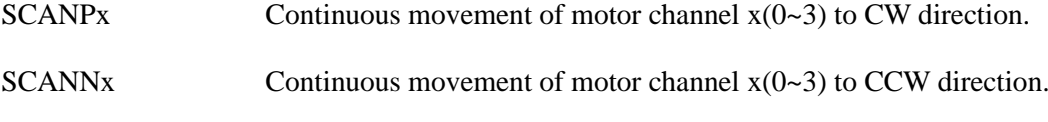

The speed of the movement is determined by speed select command ②.

#### ④ SCAN command set with absolute position data This command is acceptable only for REMOTE mode.

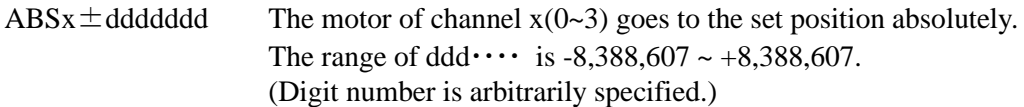

#### ⑤ SCAN command set by relative position data This command is acceptable only for REMOTE mode.

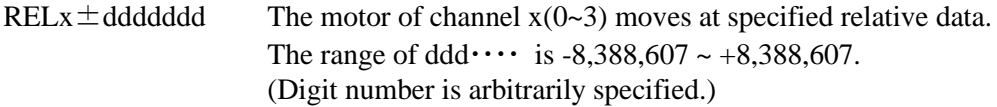

#### ⑥ SLOW STOP, FAST STOP command

These commands are acceptable both in REMOTE and LOCAL mode.

- SSTPx Stop the driving motor channel  $x(0-3)$  with deceleration.
- ESTPx Stop the driving motor channel  $x(0-3)$  without deceleration.

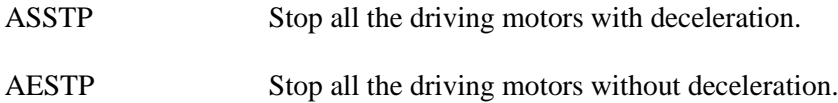

Other commands concerning motor moving

#### ⑦ PAUSE ON/OFF command

These commands are acceptable only for REMOTE mode.

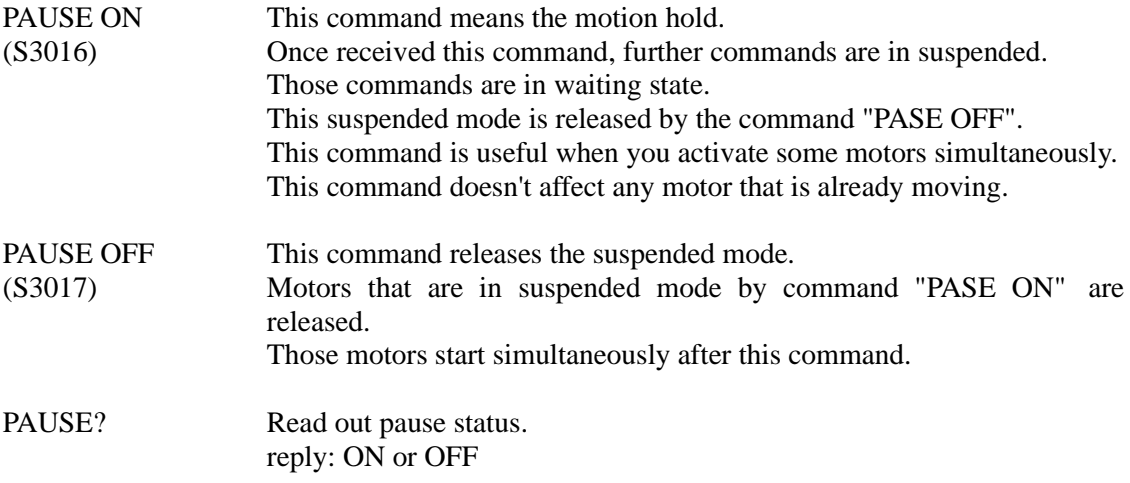

#### ⑧ HOLD ON/OFF command

These commands are acceptable only for REMOTE mode.

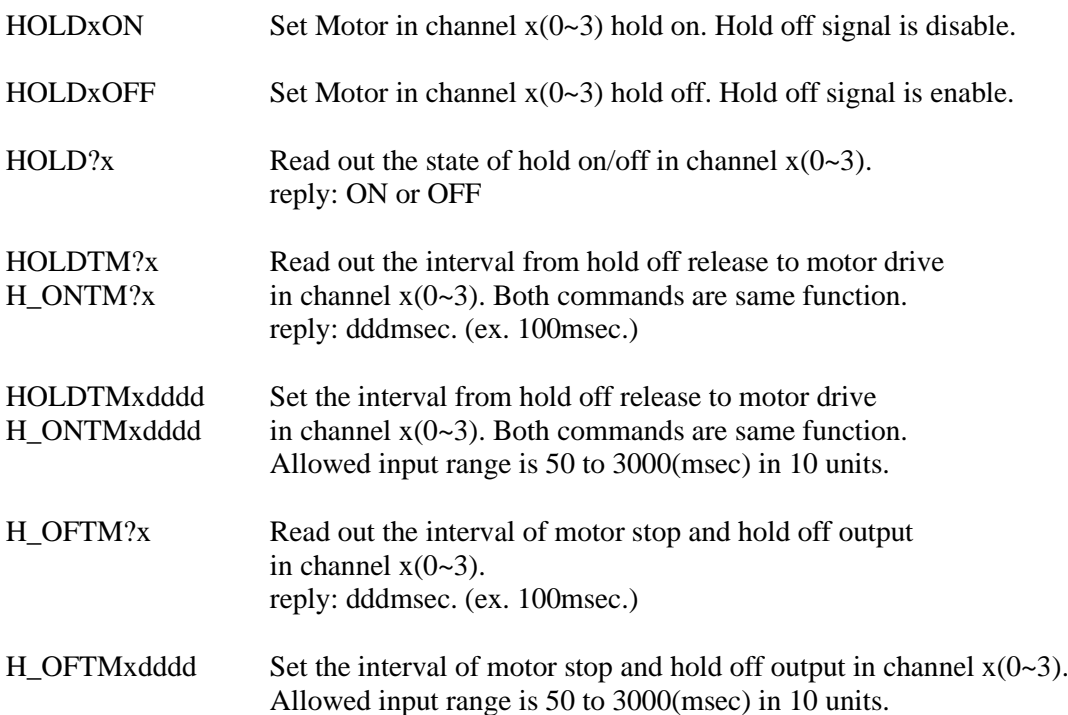

⑨ Constant speed SCAN command

These commands are acceptable only for REMOTE mode.

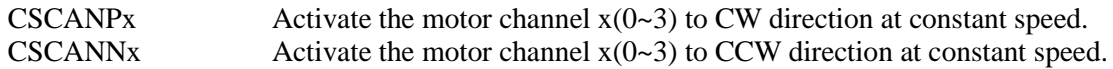

⑩ Automatic home position searching commands. These commands are acceptable only for REMOTE mode.

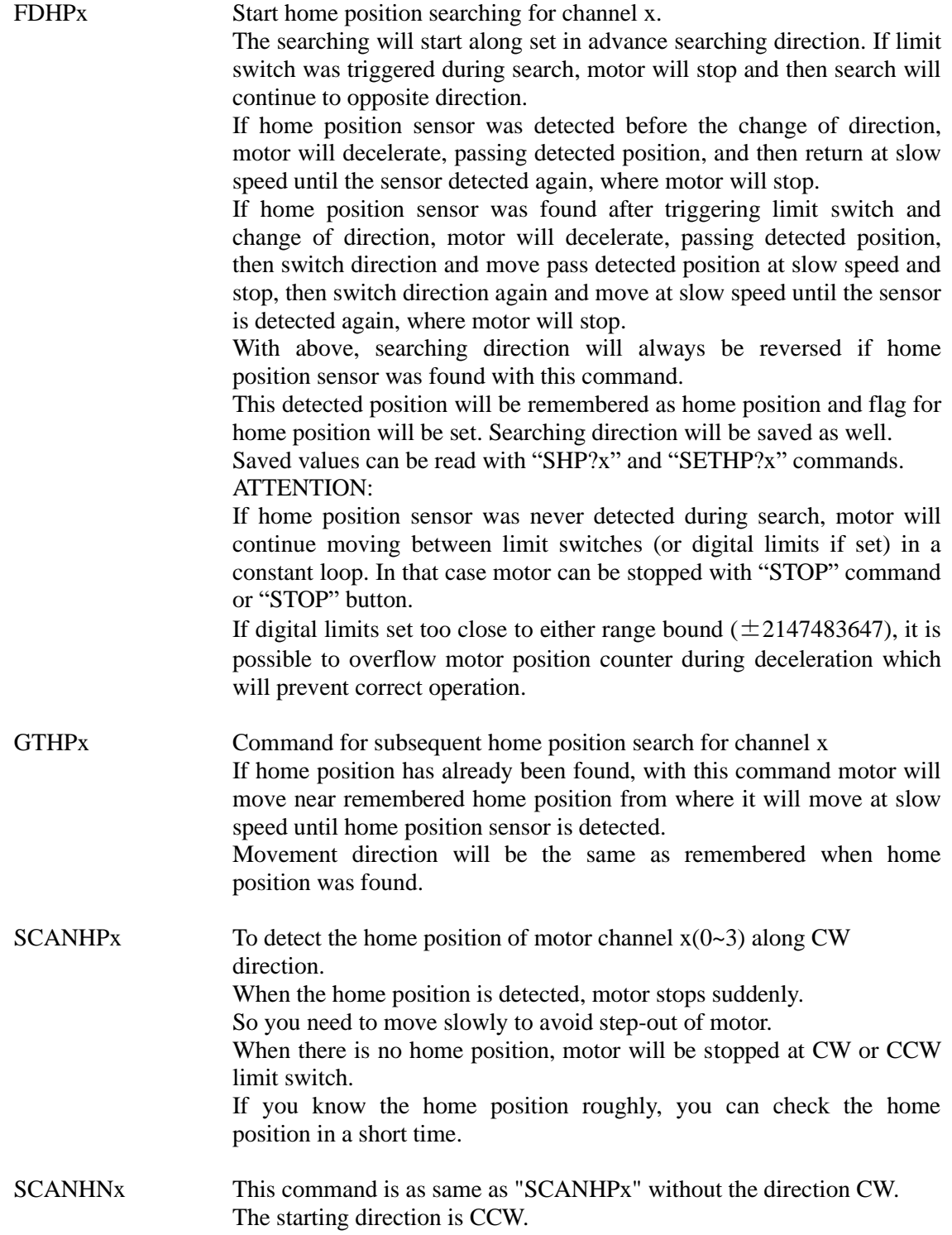

## <span id="page-26-0"></span>**6-5 Command for set and read out parameters**

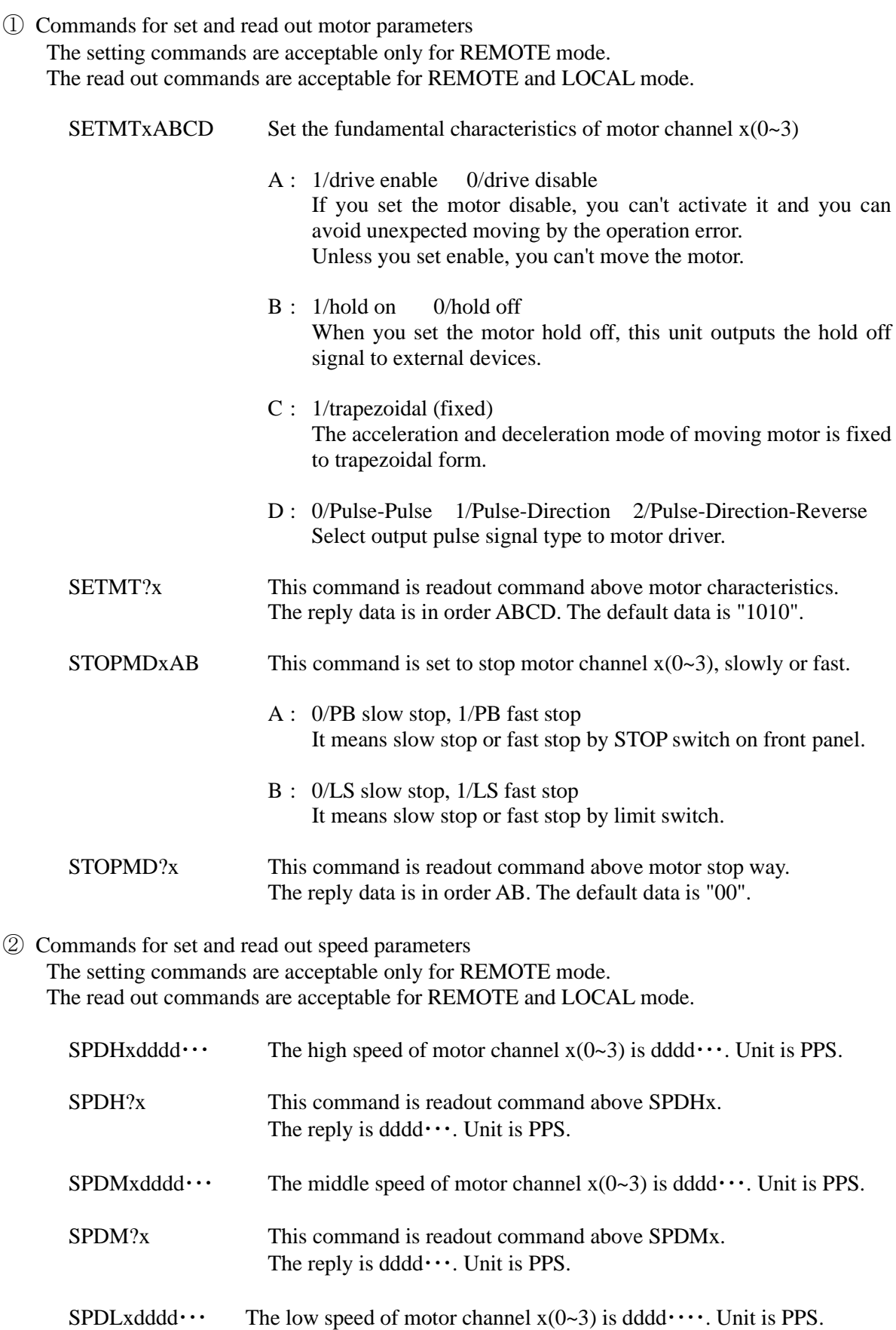

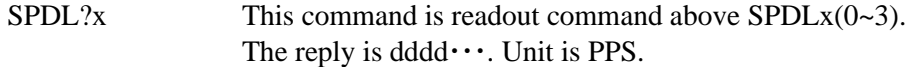

③ Commands for set and read out acceralaton and deceleration parameters The setting commands are acceptable only for REMOTE mode. The read out commands are acceptable for REMOTE and LOCAL mode.

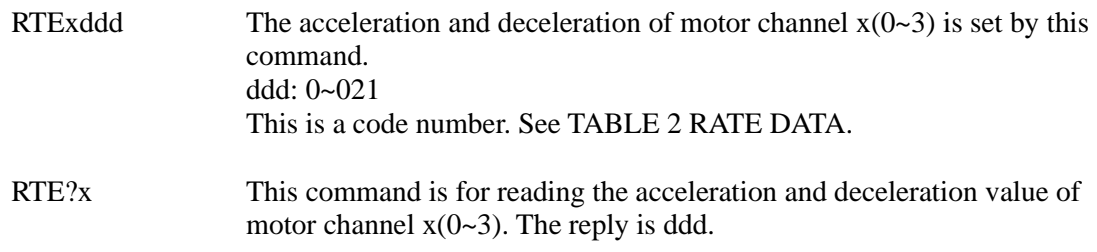

④ Commands for set and read out latest pulse position parameters The setting commands are acceptable only for REMOTE mode. The read out commands are acceptable for REMOTE and LOCAL mode.

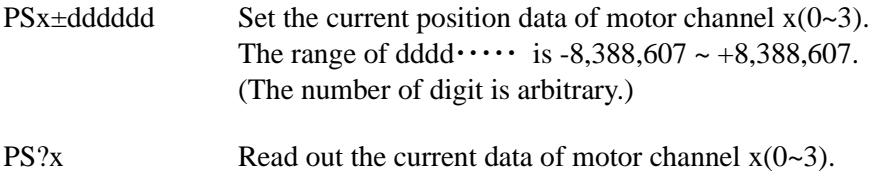

The reply is  $\pm$ dddddd (decimal number).

⑤ Commands for set and read out digital limit position parameters The setting commands are acceptable only for REMOTE mode. The read out commands are acceptable for REMOTE and LOCAL mode.

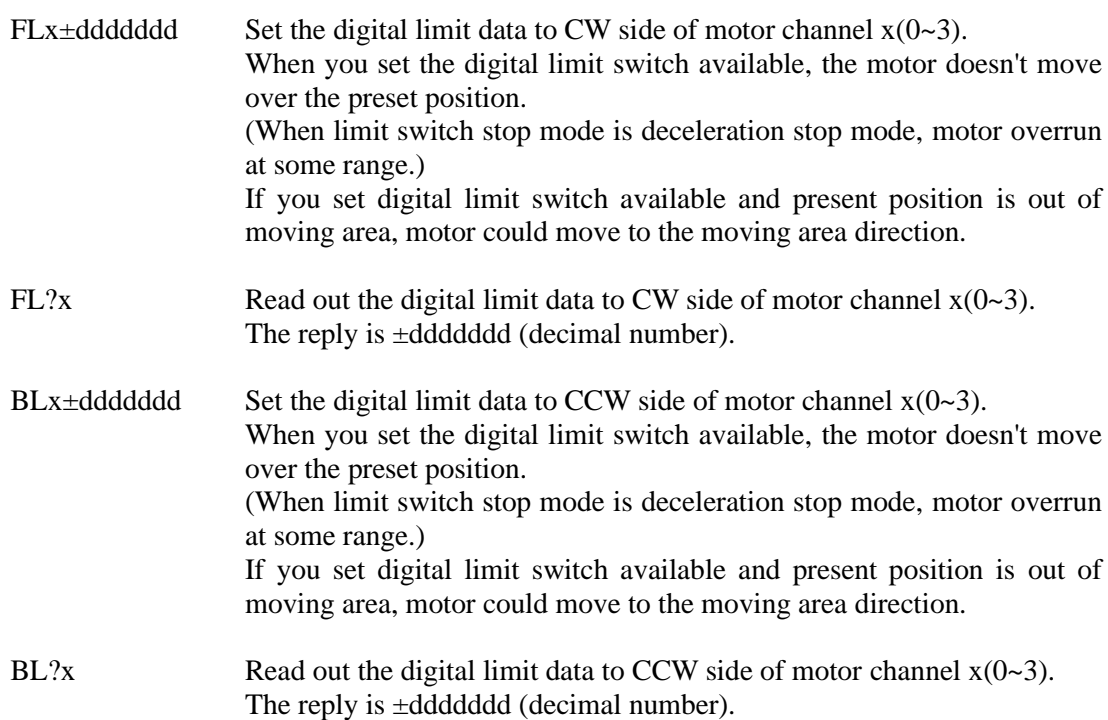

⑥ Commands for set and read out home position status flag parameters The setting commands are acceptable only for REMOTE mode. The read out commands are acceptable for REMOTE and LOCAL mode.

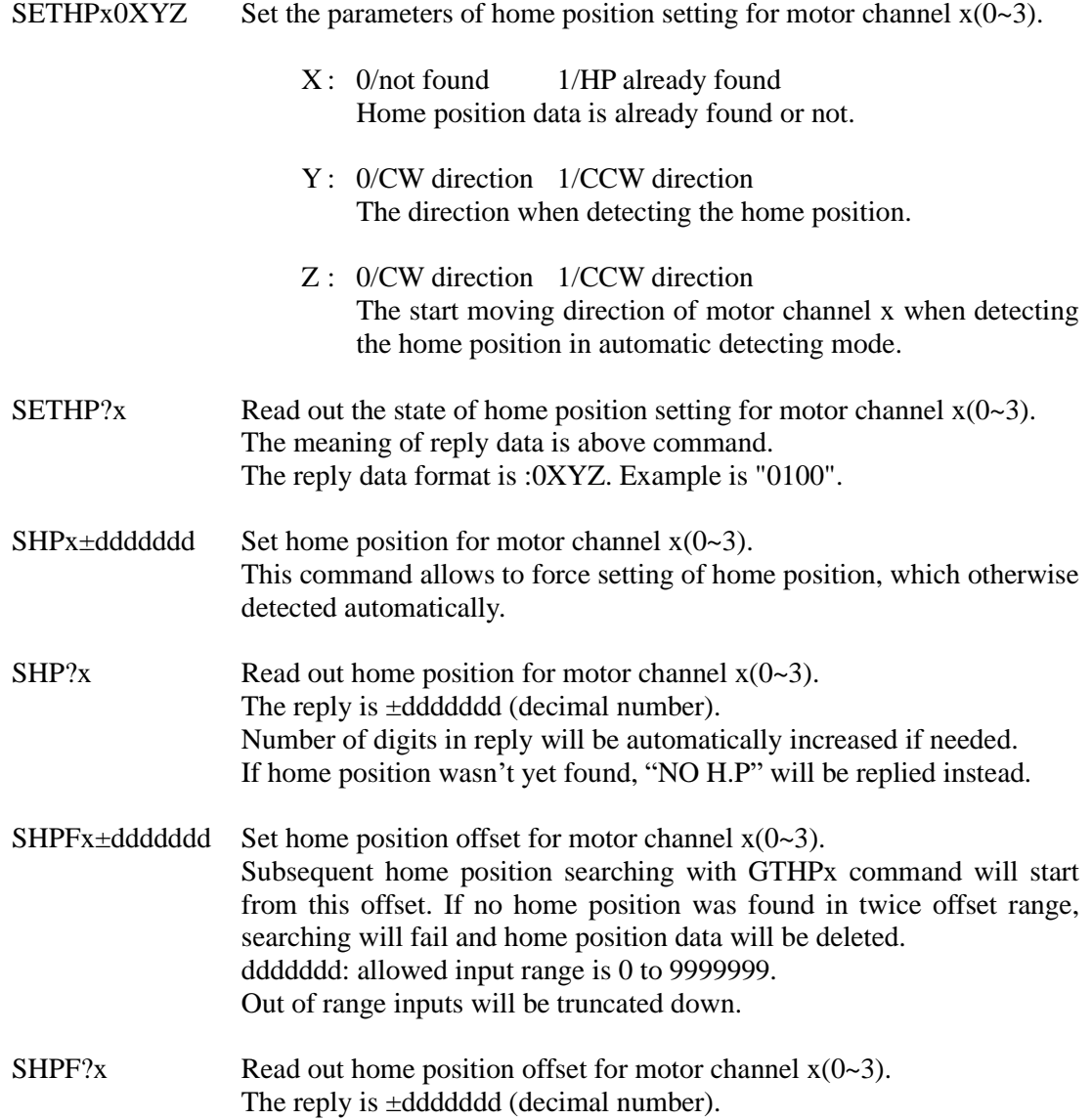

⑦ Commands for set and read out data in LOCAL mode

The setting commands are acceptable only for REMOTE mode.

The read out commands are acceptable for REMOTE and LOCAL mode.

These data are useful only for LOCAL mode.

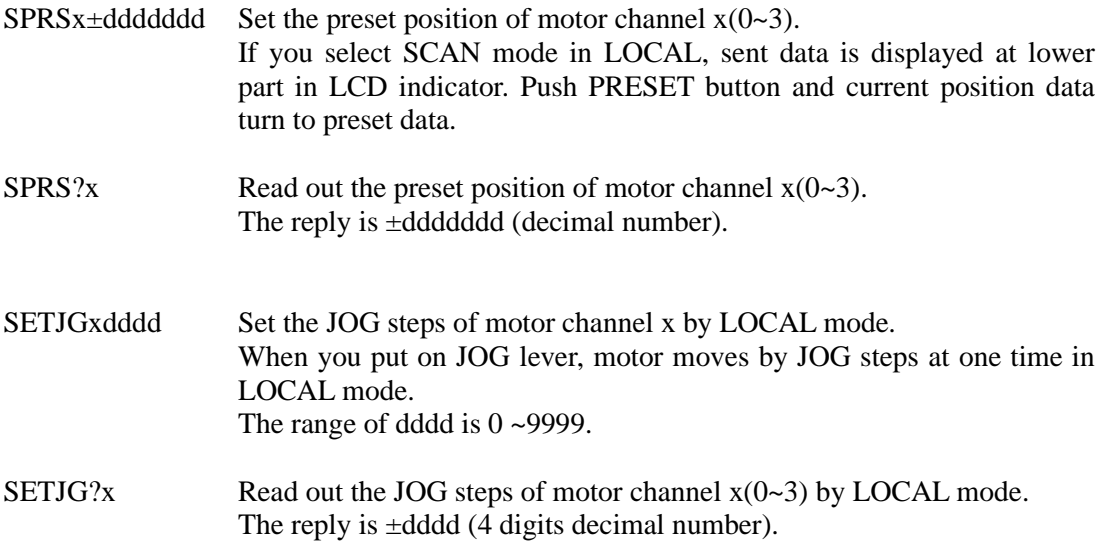

## <span id="page-30-0"></span>**6-6 Command for set and read out limit switch data parameters**

The setting commands are acceptable only for REMOTE mode. The read out commands are acceptable for REMOTE and LOCAL mode.

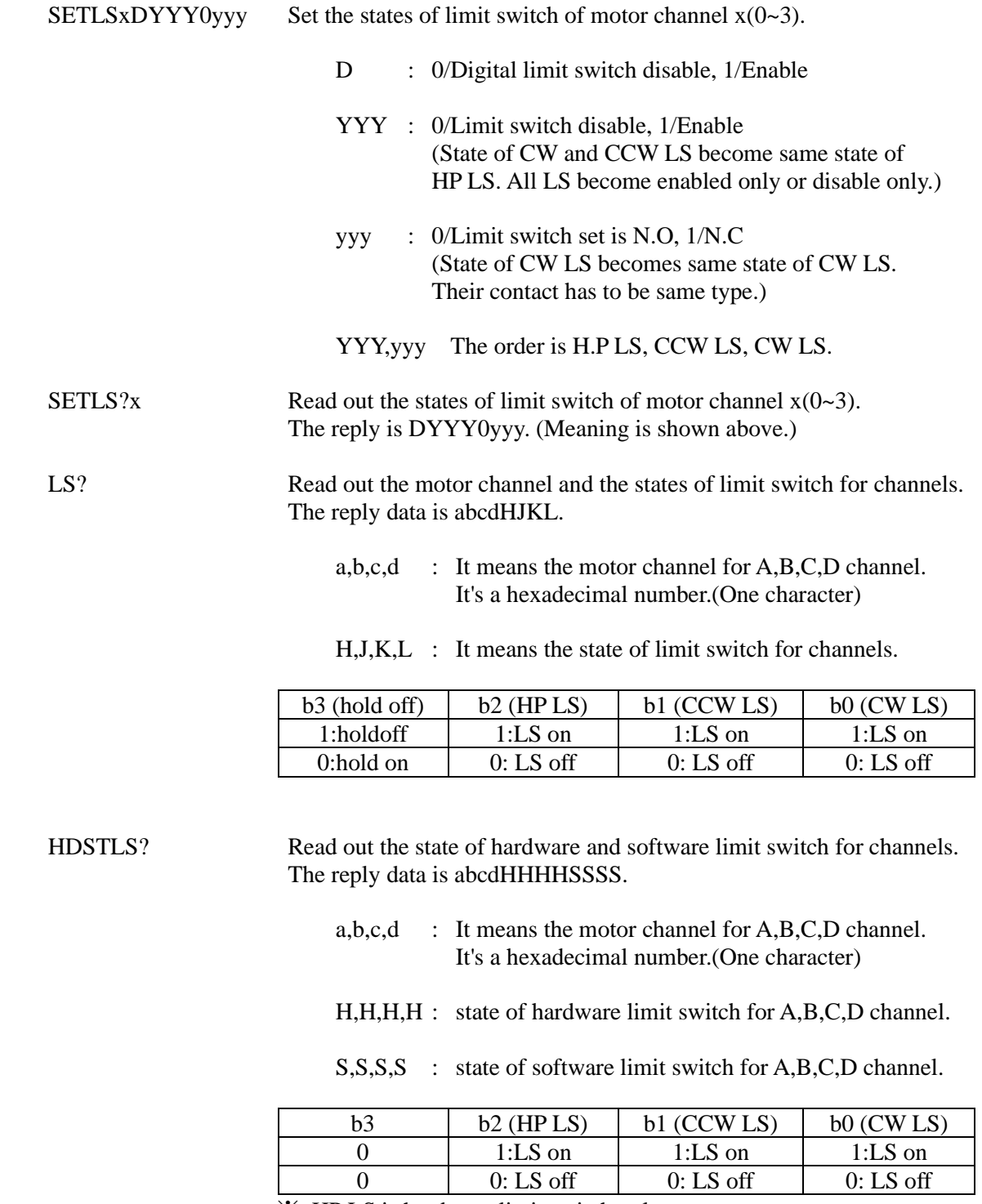

※ HP LS is hardware limit switch only.

## <span id="page-31-0"></span>**6-7 Others**

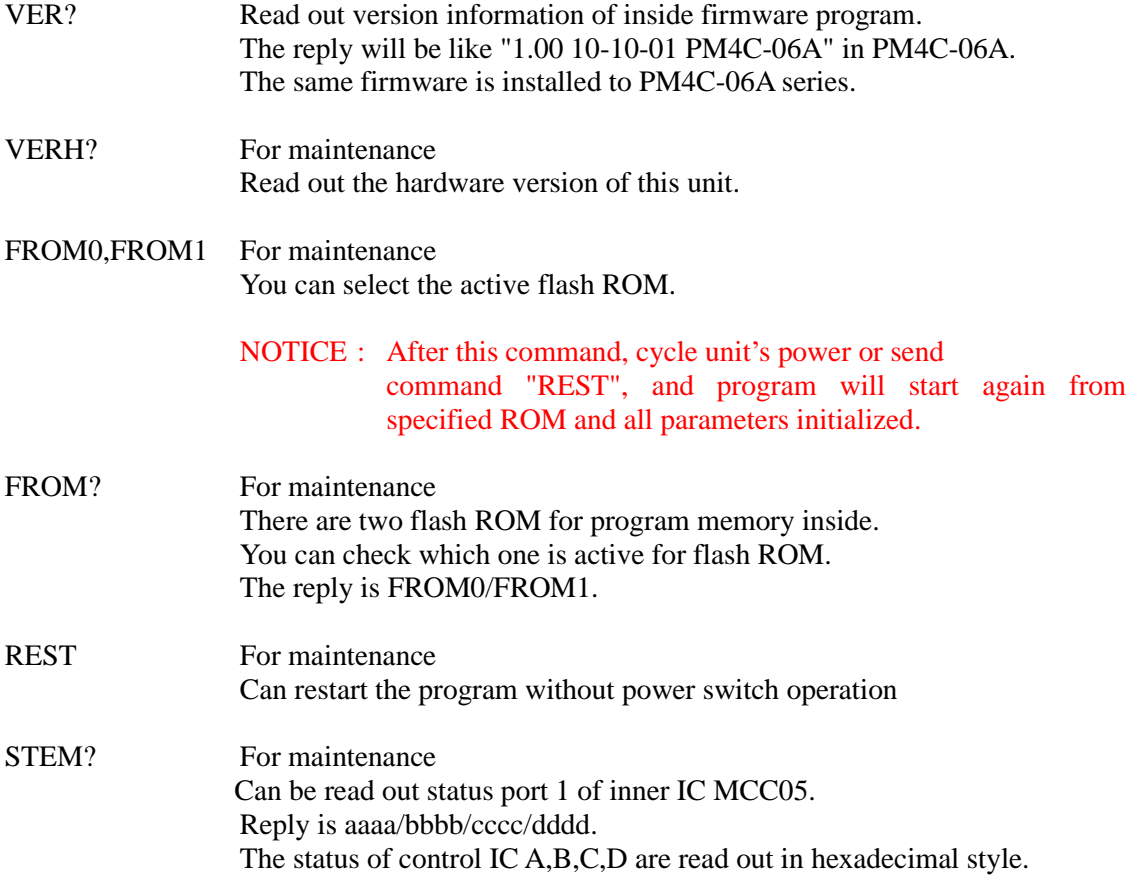

# <span id="page-32-0"></span>7. Firmware version up

You can perform firmware upgrade of PM4C-06A series via communication line. To keep safety you had better cut off the connection from unit to motor driver, or put off the power line of motor drivers. It's convenient to use RS232C or LAN connection.

We have firmware-upgrading program for Windows.

http://www.tsuji-denshi.co.jp/download\_file/lan\_rs\_file\_send.EXE http://www.tsuji-denshi.co.jp/manual\_pdf/pm16c\_04xd\_vup\_soft.pdf

The procedures of upgrade via LAN communication using "Tera Term" free software

- ① Download the text-file for version upgrade from TSUJI-ELECTRIC HP, and unzip it to your PC.
- ② Launch the program "Tera Term". Select TCP/IP and enter IP address and port No of PM4C-06A. Operation is SETUP -> Terminal then setting of New-Line is to be CR+LF in Receive and Transmit set. Mark on Local echo and "OK". Send the command VER? , and reply is like "1.00 10-10-01 PM4C-06" then the connection will be good.
- ③ Set PM4C-06A to REMOTE mode by local operation or remote operation. To change in remote operation sends the command "REM".
- ④ Operation is File -> Send file then click the file name. Specify the file name and "OPEN". It begins the download procedure.
- ⑤ You can see the process of transferring the file data to PM4C-06A on your PC. The "REMOTE" lamp on the PM4C-06A is blinking on and off slowly that indicates receiving the file by PM4C-06A.
- ⑥ For about 90 seconds download procedures continues, then "REMOTE" lamp turns on quick blinking mode. Then the data write procedure begins to start for about 20 seconds. After finishing data write procedure to flash ROM, "REMOTE" lamp turns off. Program upgrade procedure is finished
- ⑦ Set TCP/IP line off, and then finish the TeraTerm program. Put off the power line of PM4C-06A, and then put on this unit again. If you don't want to put off the unit, send command "REST". Thus the unit runs again from new version program.

If trouble occurred in download process, when put on the unit again, sometimes program runs out of control. In this case once put off the unit and put on it again pushing STOP button and SPEED button. The unit runs from previous ROM version again. And you can try again upgrading procedure.

Even if by the above operation, program runs out of control you can start again next procedure. There is a communication program in CPU-ROM.

When you use this mode you have to pay attention to following procedures.

CAUTION: When you open the cover of this unit, be careful not to get shock.

First take out power cable of it. If you have some troubles to do next procedure please contact us.

- 1. Put off the power switch of this unit and opens the top cover. Set the DIPswitch 1 to side "ON". (DIPswitch 2 is still side "OFF".) DIPswitch is beside connector 9 on print circuit board "TEP178"
- 2. Put on the power line pushing STOP and MODE button. The "RED" led lamp that indicate "REMOTE" is flashing on and off for 15 seconds, then "RED" lamp turn on red continuously. At this stage LCD display is not correct yet.
- 3. Put off the power switch of this unit again, then set the DIPswitch 1 to side "OFF". (DIPswitch 2 is still side "OFF".)
- 4. Put on the power line pushing REMOTE button. Program starts by Version 1.00 firmware. (In this stage if LCD display may not be correct, but don't care of it. It's OK if you can change remote-local mode by REMOTE button.)

Next procedure is above described  $\mathbb{Q}\sim\mathbb{Q}$ .

When you change firmware program all preset data are cleared, and setting data will become default state.

## <span id="page-34-0"></span>8. Old command in detail (for LAN, RS232C, GP-IB)

Commands are available in ASCII code only.

De-limiter is fixed to be "CR+LF" both in send data and receive data.

## <span id="page-34-1"></span>**8-1 "S1" command**

It can be used only GP-IB communication and is for SRQ request on GP-IB line. It can be used during motor stop state. If SRQ is set to one channel, SRQ signal occurs when the channel motor stops. This command is available only in REMOTE mode.1) Send form of the commands are below. The SRQ flags, which were set once before, are cleared at the SRQ send out timing.

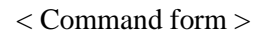

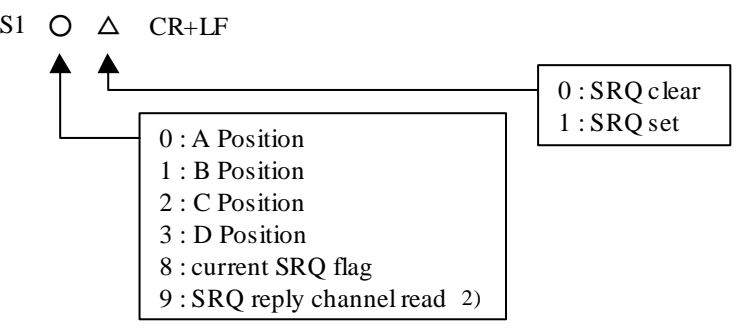

< Command sample >

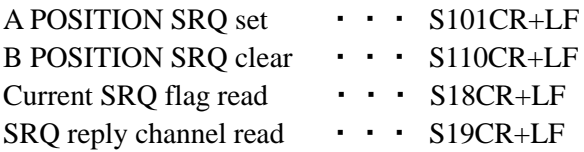

- 1) "S18" command is available both REMOTE and LOCAL mode.
- 2) Can get channel information that replied SRQ by "S19" command. After reply to "S19" command, channel information is cleared in the memory.

< Reply form>

Reply to "S18", "S19" command

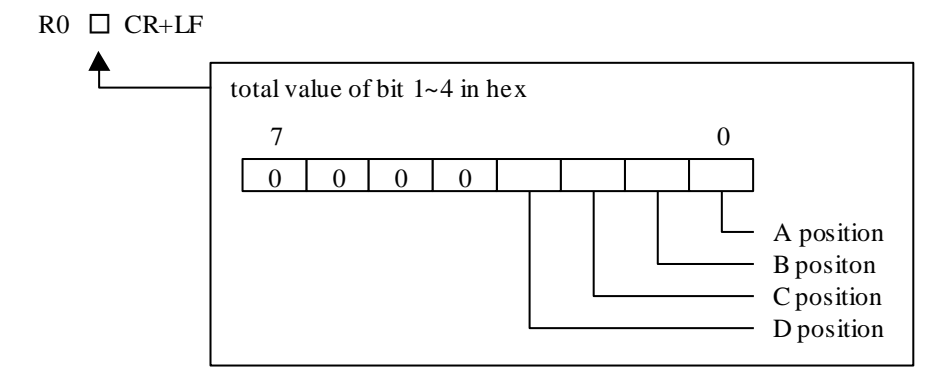

## <span id="page-35-0"></span>**8-2 "S2" command**

Commands are useful in LAN, RS232C and GP-IB communication. It is used to read position data, status, LS, HP and Hold-off status. It can be used in all modes (REM / LOC / SETUP). Command form and reply forms are below.

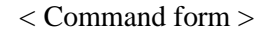

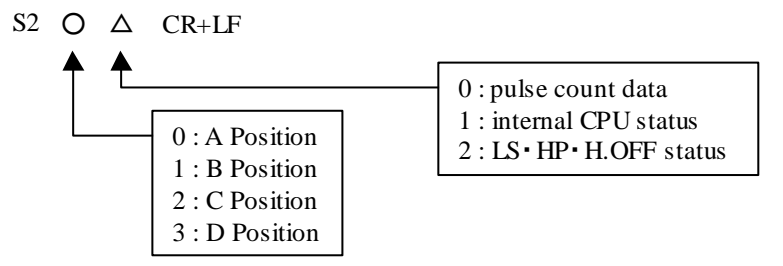

< Command sample >

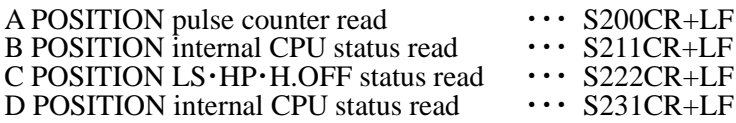

 $\langle$  Reply form $\rangle$ 

- a) For S2※0 command
	- $R \circlearrowright \Delta$  (7 digit decimal data) CR+LF polarity (+ or -) - position  $(A, B, C, D)$
- b) For S2※1 command
	- $R$  O (2digit hexdata) CR+LF

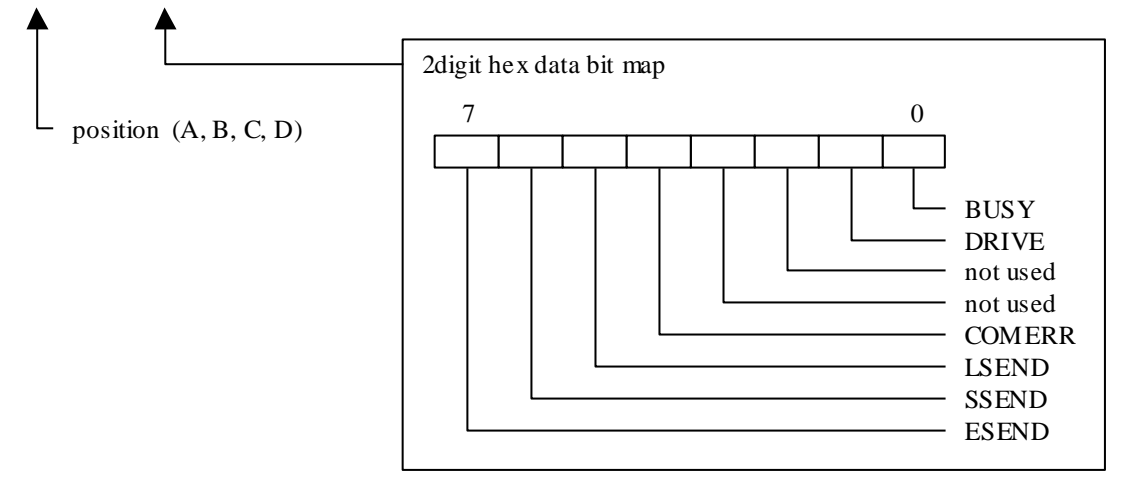

bit information

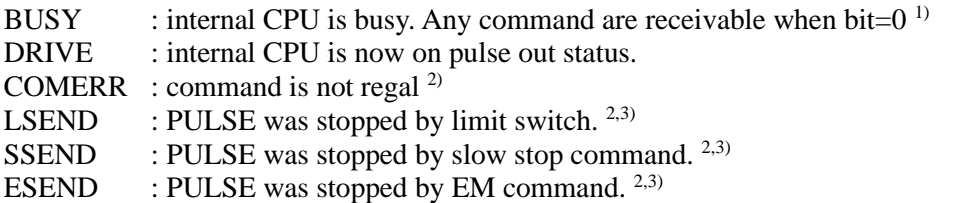

- 1) Only SLOW STOP, EM STOP command are available in BUSY=1,DRIVE=1 (on driving) state.
- 2) COMERR, LSEND, SSEND, ESEND BIT are valid in BUSY=0 status. These bit are cleared by next command.
- 3) LSEND, SSEND, ESEND BIT are valid only after end of driving.
- c) For S2※2 command

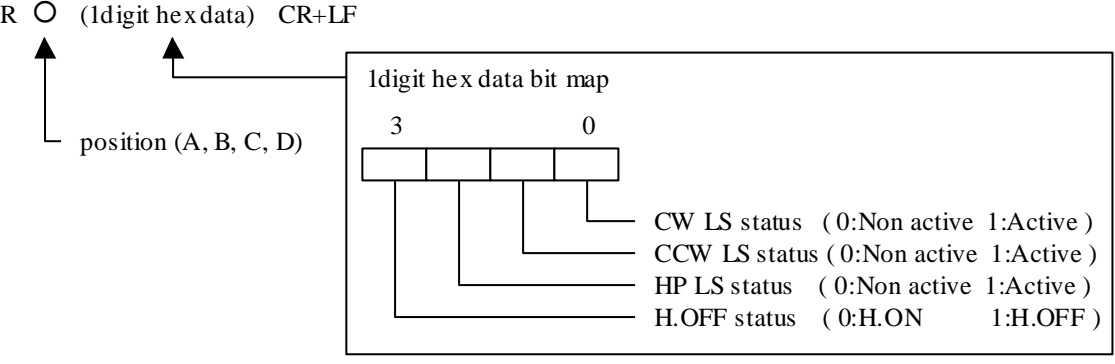

## <span id="page-37-0"></span>**8-3 "S3" command**

Commands are useful in LAN, RS232C and GP-IB communication. "S3" command is used to pulse out or pulse stop and set condition data. If the channel is scanning (BUSY BIT=1) these commands are ignored except pulse stop command.

 $<$  Command form type  $1 >$ 

S3  $\bigcirc$  (2digit HEX data) CR+LF

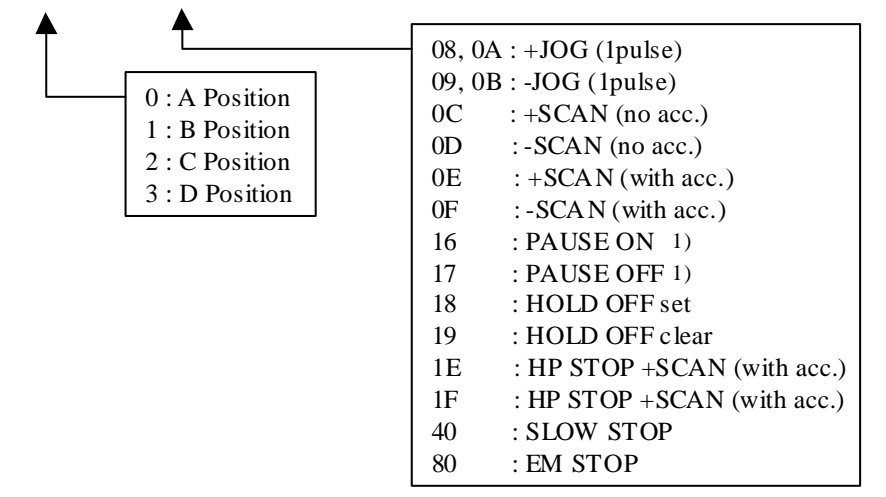

1) PAUSE ON/OFF command controls one circuit line on the board, any position mark (A, B, C, D) will work as the same command.

< Command Sample >

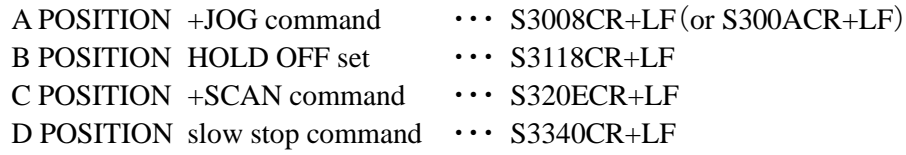

< Command form type 2 >

S38 ○ (±7digit decimal data) (2digit HEX data) CR+LF

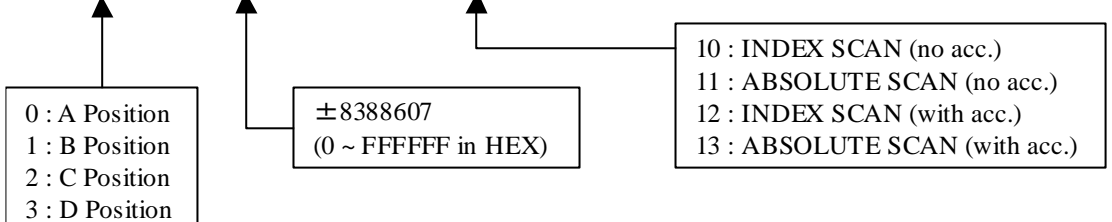

< Command sample >

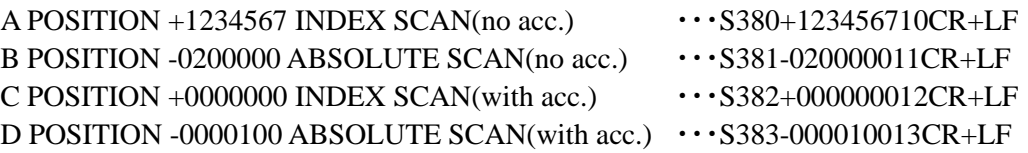

#### $<$  Command form type 3  $>$

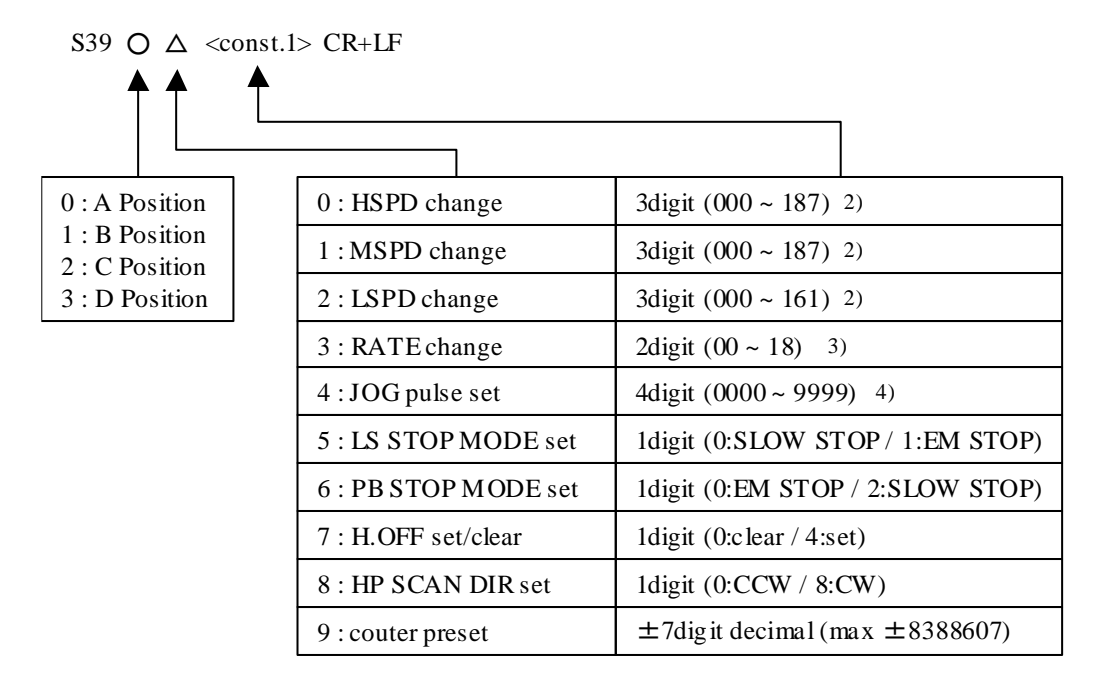

2) It must be 3 digit data

3) It must be 2 digit data

4) It must be 4 digit data

Caution) Speed data change by this "S39" needs "S71" command to effective new data. "S71" command is the sign to start changing speed data.

< Command sample >

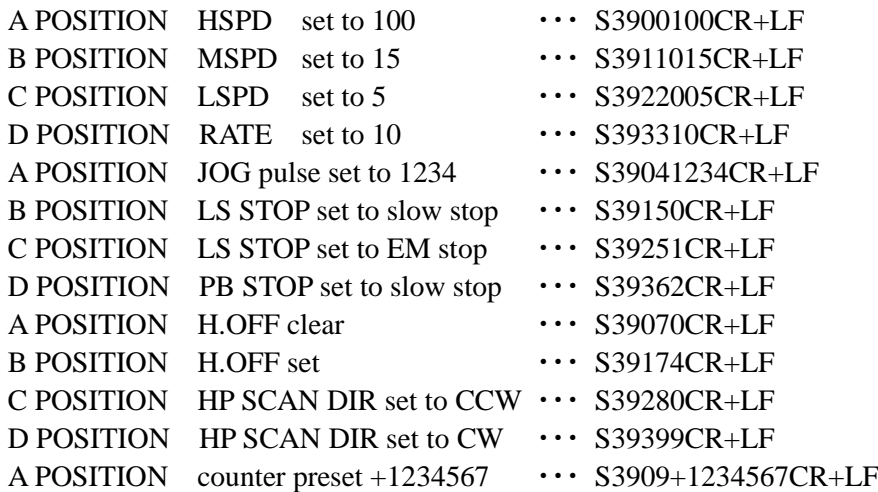

## <span id="page-39-0"></span>**8-4 "S4" command**

Commands are useful in LAN, RS232C and GP-IB communication. "S4" command is mainly used to read setting data for each channel. It can be used at any time whether pulse control CPU is busy or not, REMOTE or LOCAL mode.

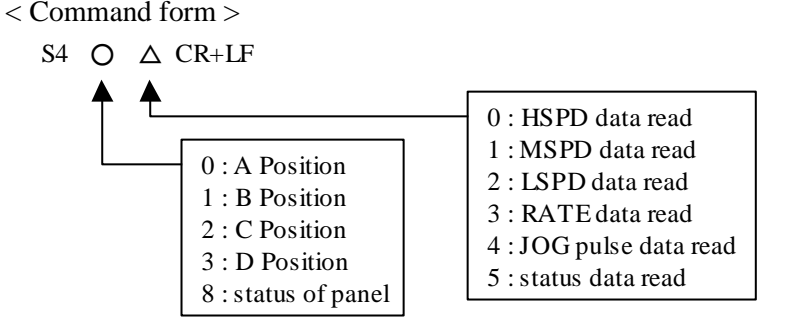

#### < Receive data form >

a) POSITION data read

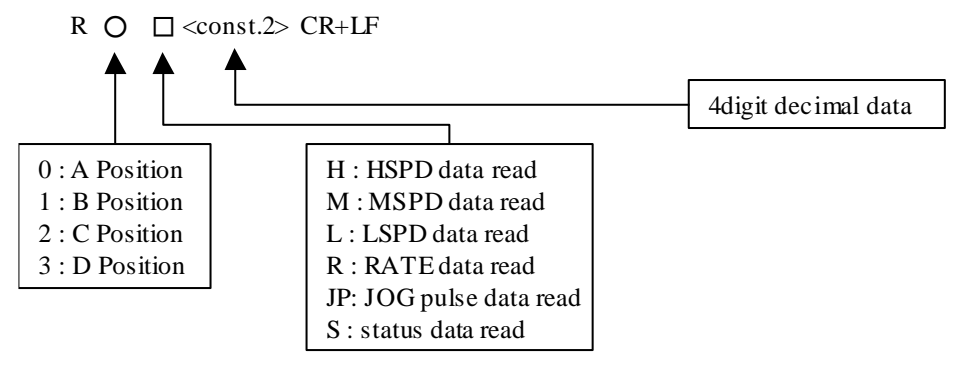

b) Status information for the panel

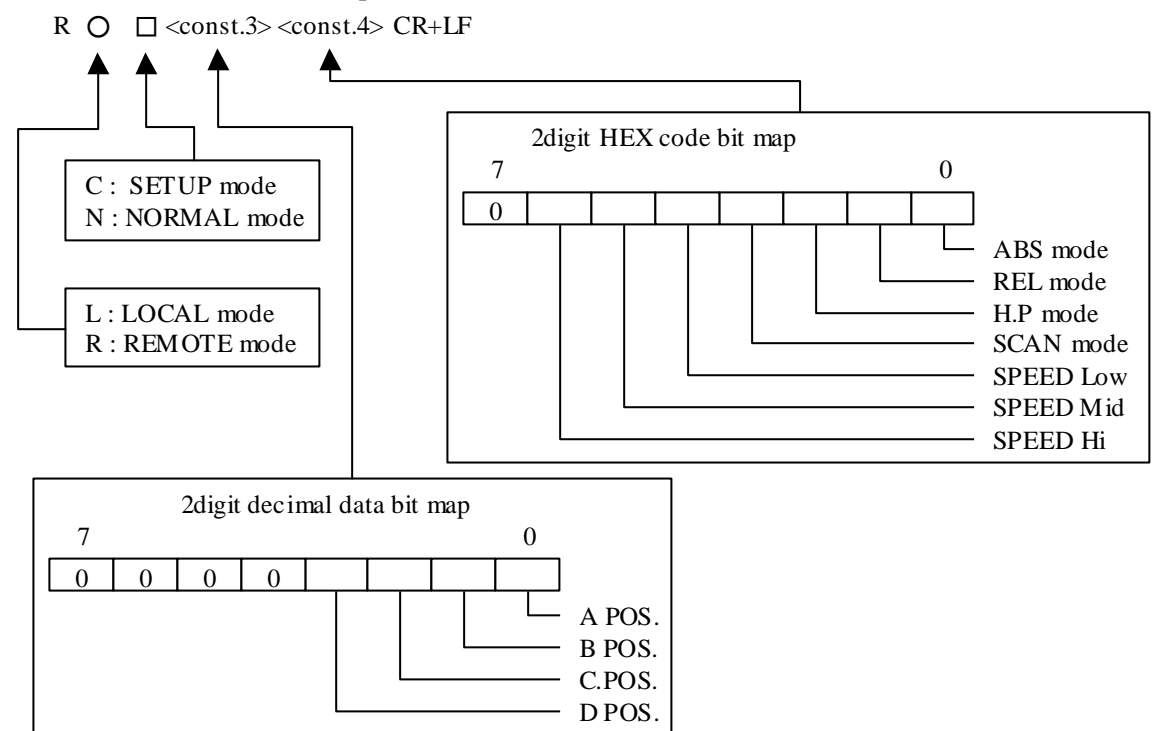

< Command sample >

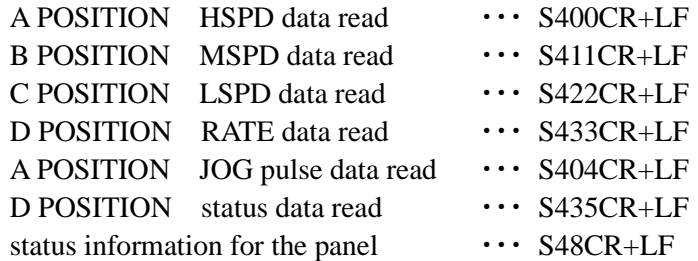

## <span id="page-40-0"></span>**8-5 "S7" command**

Commands are useful in LAN, RS232C and GP-IB communication. It is used to change status of the panel.

< Command form >

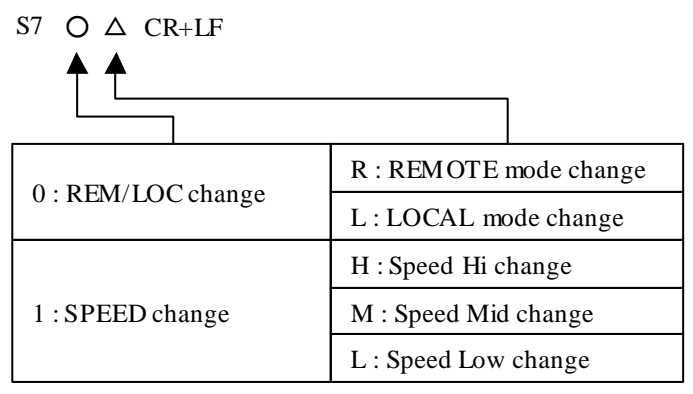

< Command sample >

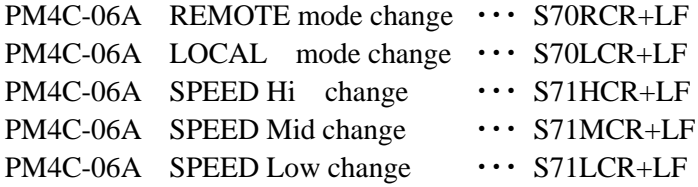

# <span id="page-41-0"></span>9. Hand Box control (Optional)

In local mode operation, you can control a motor using the panel directly.

In addition, you can control a motor using Hand box (sold separately).

Connect the Hand box to HAND BOX connector.

Before using, go to the "HDX TYPE" page on SETUP mode and select hand box type and assign the channel on CHA and CHB when you use PM16C-HDX2.

You can control A,B,C,D channels far from 3 meter of PM4C-06A on default. Preset speed is indicated by LED.

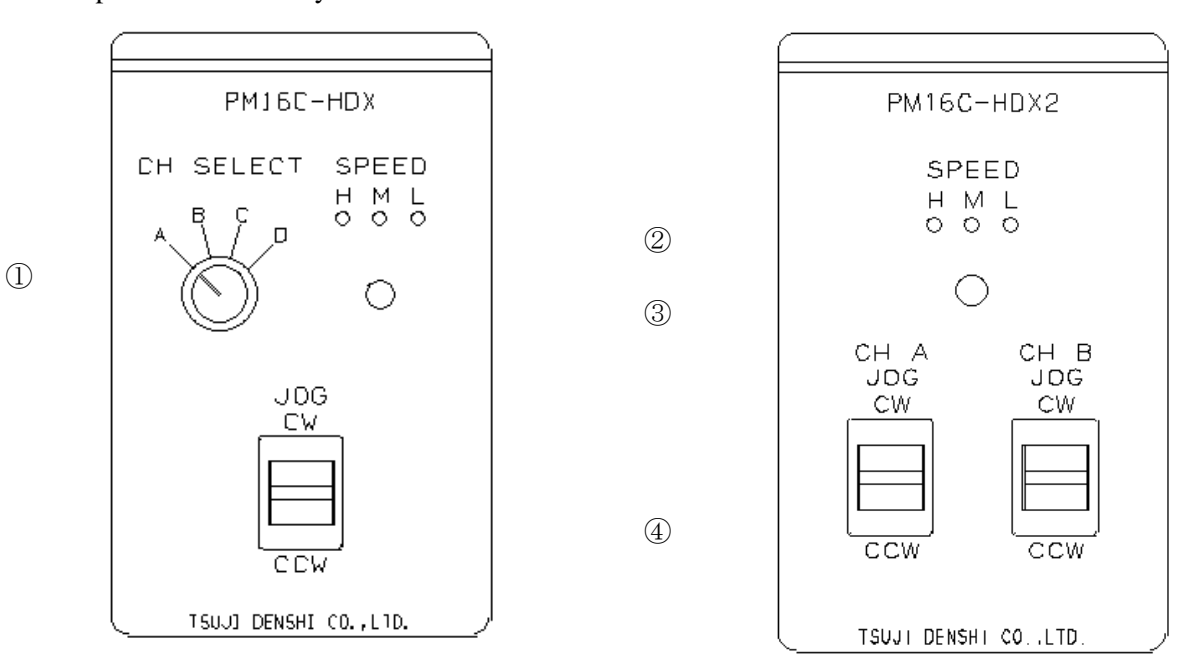

- ① Channel select switch
- ② SPEED indicate lamp : Shows current speed setting.
- ③ SPEED select button : Changes current speed.
- ④ JOG lever switch

# <span id="page-42-0"></span>10.Data initialization

If PRESET button and STOP button are being pushed when power on reset, all setting data are initialized. In case of updating firmware, they are initialized too.

Initialized data are below.

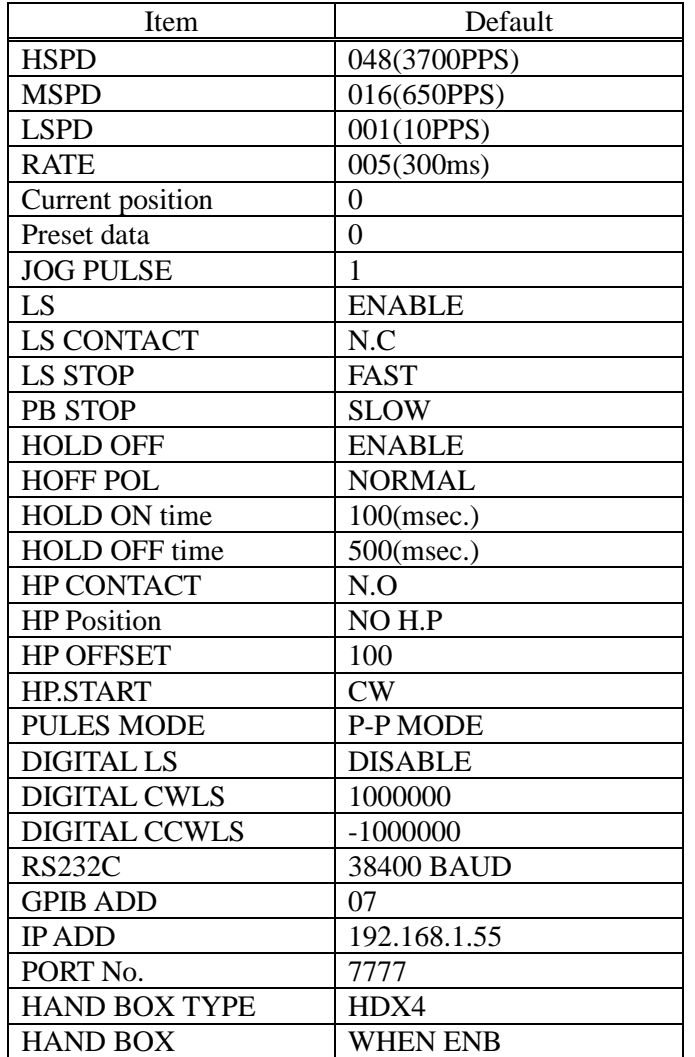

## <span id="page-42-1"></span>11.Additional function

PM4C-06A is updated the hardware from PM4C-06. Pulse Direction Reverse(PDR) is available on pulse output mode. Home position search drive function compatible for PM16C-04XDL series is available.

## <span id="page-43-0"></span>12.Connection with outer equipment

connector PIN assign DSub9S(PULSE) **DRIVER**  $+5V$ W  $\mathsf{CWP}$   $\longrightarrow$   $\mathsf{D}\mathsf{O} \longrightarrow$  1.0 (PULSE)  $\leftarrow$  2 O  $\rightarrow$   $\leftarrow$  300 Ω  $CCWP$   $\longrightarrow$   $\rightarrow$   $\rightarrow$   $\rightarrow$  3  $\circ$  $(DIRECTION)$   $\rightarrow$   $I \rightarrow 4$  O 5 ○ H. OFF  $\longrightarrow$   $\infty$   $\longrightarrow$   $\rightarrow$  6  $\circ$  $\frac{1}{20}$   $\frac{1}{20}$  or +12V --1 7 O 8 ○ 9 ○ +12V→ 0V→ 1KΩ $\mathcal{N}_{\mathsf{V}}$ SENSOR CW LS  $\forall$   $\forall$   $\uparrow$   $\uparrow$  12V1 O ├──<del>/\</del>―○ ○──┐ CW LS 1P <del>←──├─────</del>┤ SIG CCWLS  $\overline{1}$   $\overline{2}$   $\overline{2}$   $\overline{2}$   $\overline{1}$   $\overline{2}$   $\overline{2}$  $3$  O  $\rightarrow$   $\rightarrow$   $\rightarrow$   $\rightarrow$   $\rightarrow$  CCWLS 12VTotal  $4 \circ \rightarrow \qquad \qquad$  Max. 0.5A HP 5 ○ 12V 6 ○ ZERO(HP) 3P SIG 7 O ├──┘ LS 4P ←──┼────┤ 0V 8 ○ 9 ○ Frame 12V  $6P \leftarrow$  SIG  $7P \leftarrow 0V$ PM4C

Connection cables are recommended to be shielded twist pair cable. (more than  $0.2 \text{mm}^2$ )

Caution)

Connector shell size of DE9P and 9S is varied from each maker's. Outward form <35W can be used for PM4C-06A. DE-C1-J6(JAE), XM2S-0911(OMRON) and HDE-CTF(HIROSE) and etc.

\* Pin7 on PULSE connector:

This pin set to  $+5V$  from the factory, and you can change it to  $+12V$  by jumper on board. Check the next page for details.

#### Pin 7 on PULSE connector

From the factory HOLD OFF signal level set to  $+5V$ . If a  $+12V$  level signal is needed, it can be made by switching over jumper setting on the circuit board. Please check your driver documentation for signal voltage level requirements.

Jumper on LEFT side corresponds to 5V level, on RIGHT side – to 12V level.

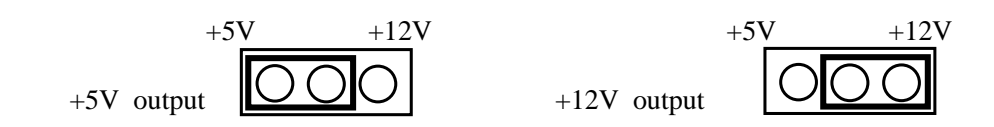

Each channel's corresponding circuit board and jumper listed in the table below. Please make sure mains power supply is unplugged before accessing the circuit boards.

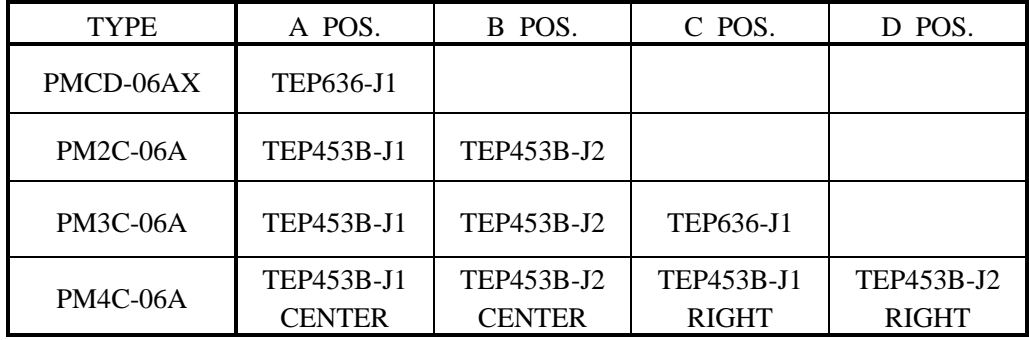

Location of J1 and J2 on TEP453B circuit board

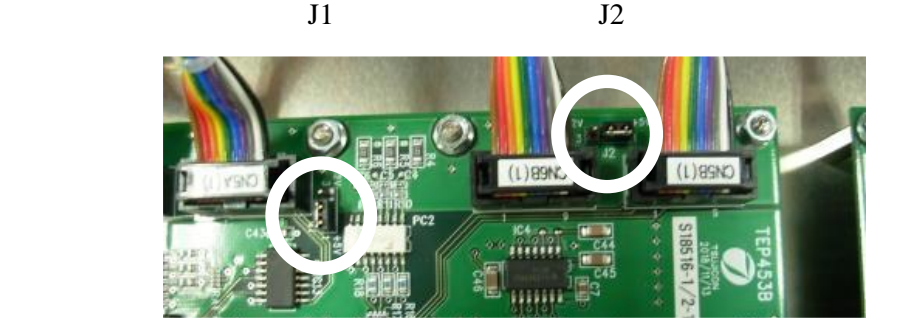

## <span id="page-45-0"></span>13.Performance and specifications

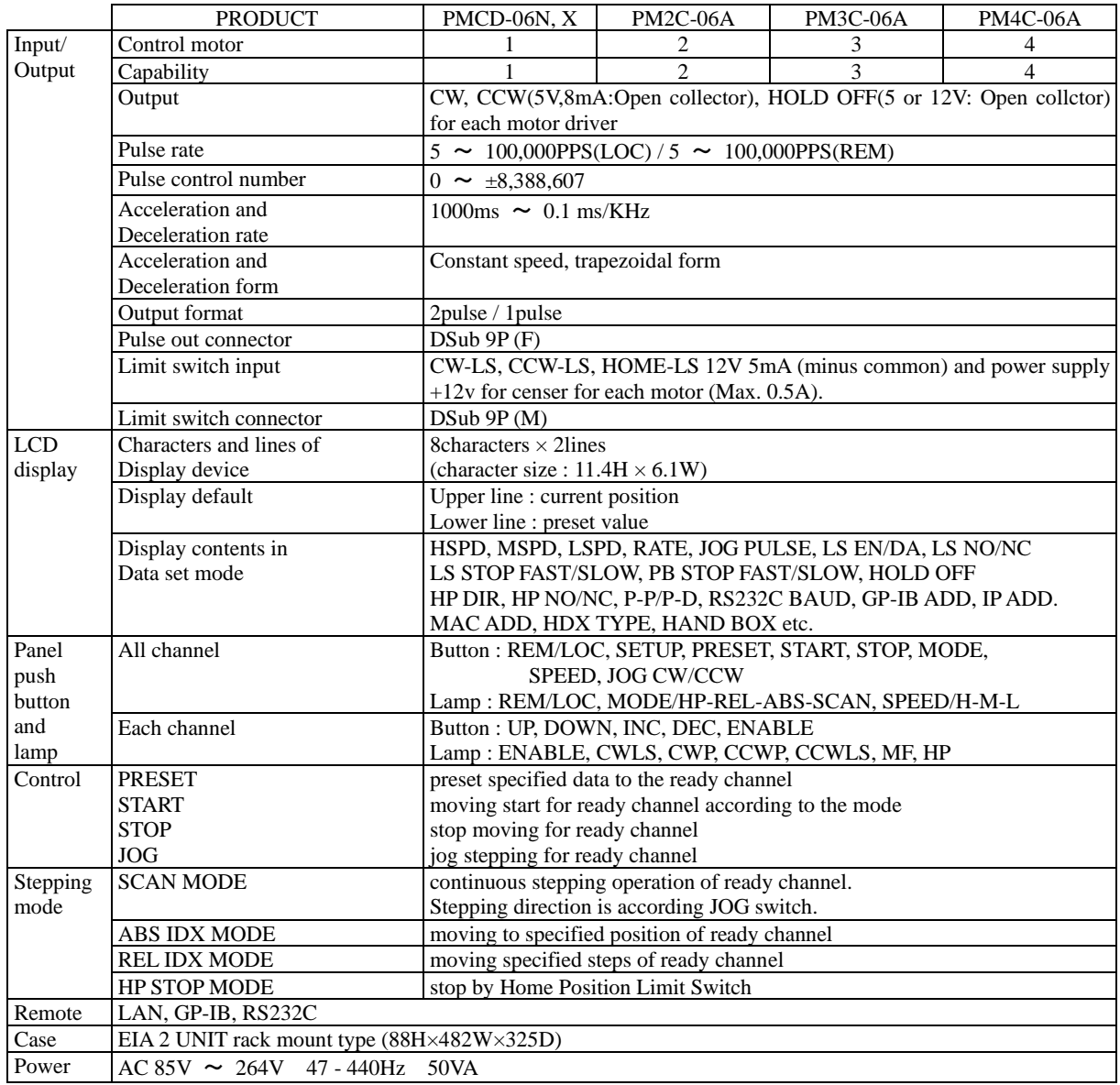

For the further information, feel free to ask us. Tsuji-Electronics Co., Ltd TEL: +81-(0)29-832-3031 FAX: +81-(0)29-832-2662 E-mail : info2@tsuji-denshi.co.jp URL : http://www.tsujicon.jp 3739, Kandatsu-machi, Tsuchiura-city, Ibaraki 300-0013, Japan

## <span id="page-46-0"></span>PM4C-06A series command list

Below commands are not only for 4ch controller (PM4C) but also for 1ch~3ch controller.

- ・for LAN,RS232C,GP-IB (delimiter:CR+LF(fixed))
- ・Compatible to PM16C-04XD(L)
- ・Red colored commands are new at PM4C-06A series.

#### $x : 0 \sim 3$ (channel) dd $\cdots$ d : decimal data

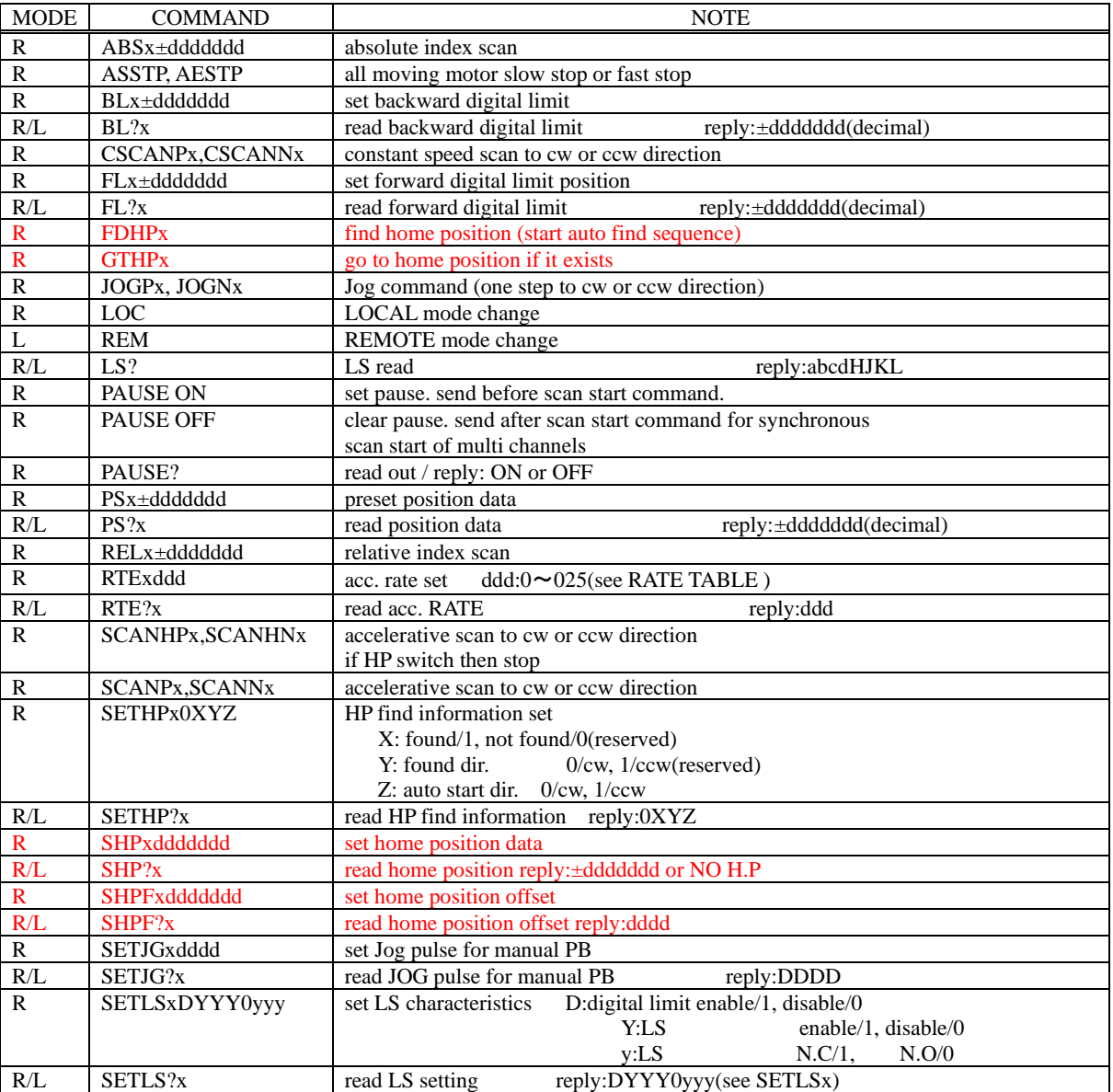

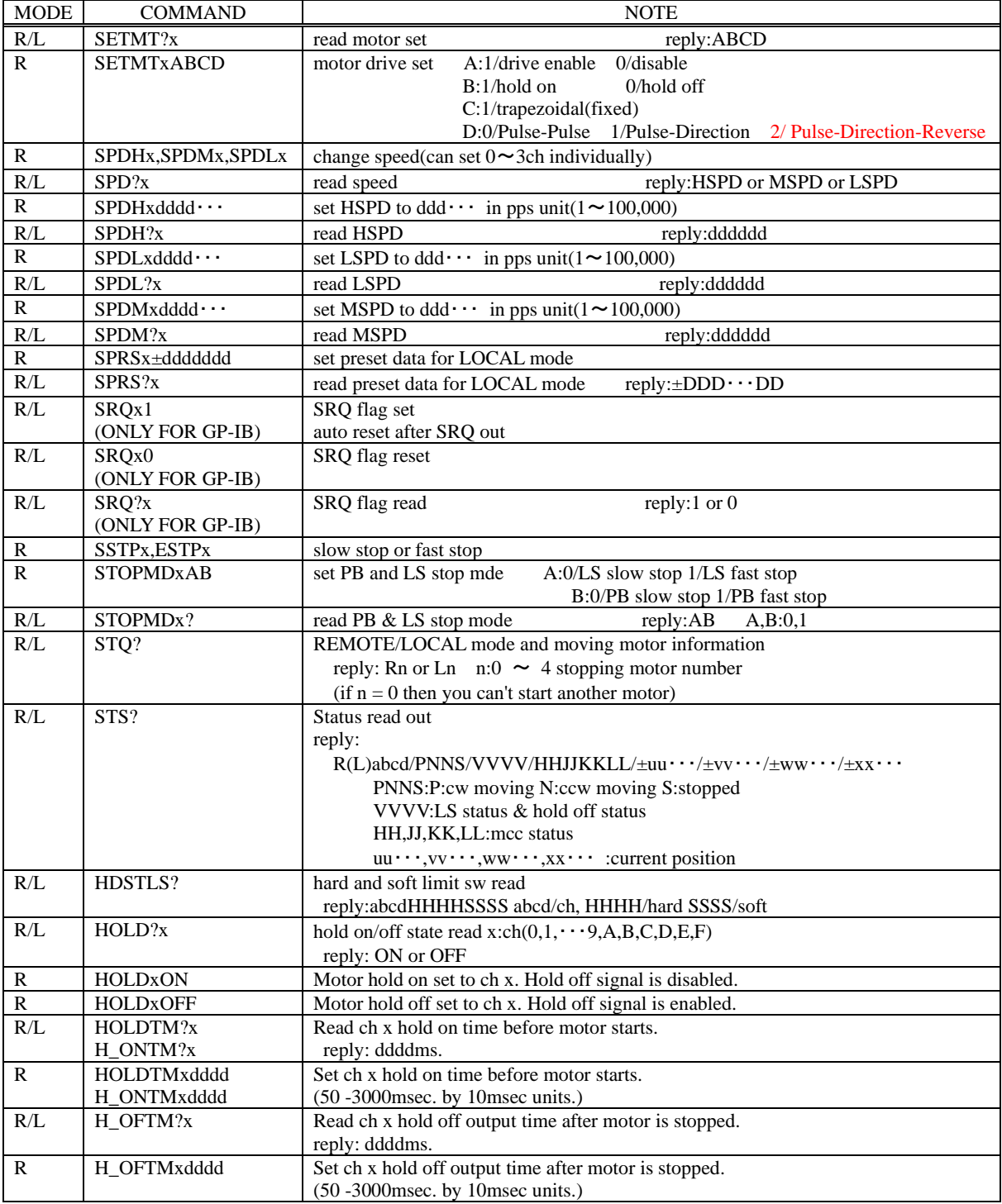

#### FOR MAINTENANCE

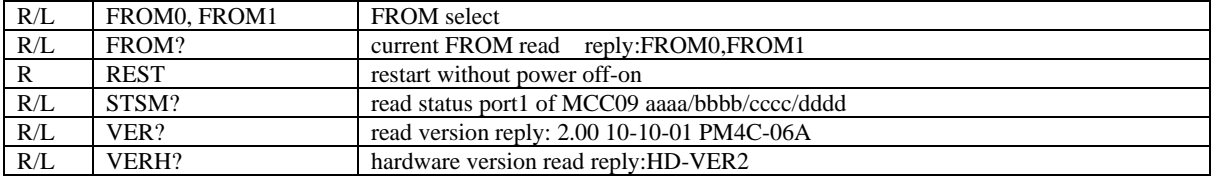

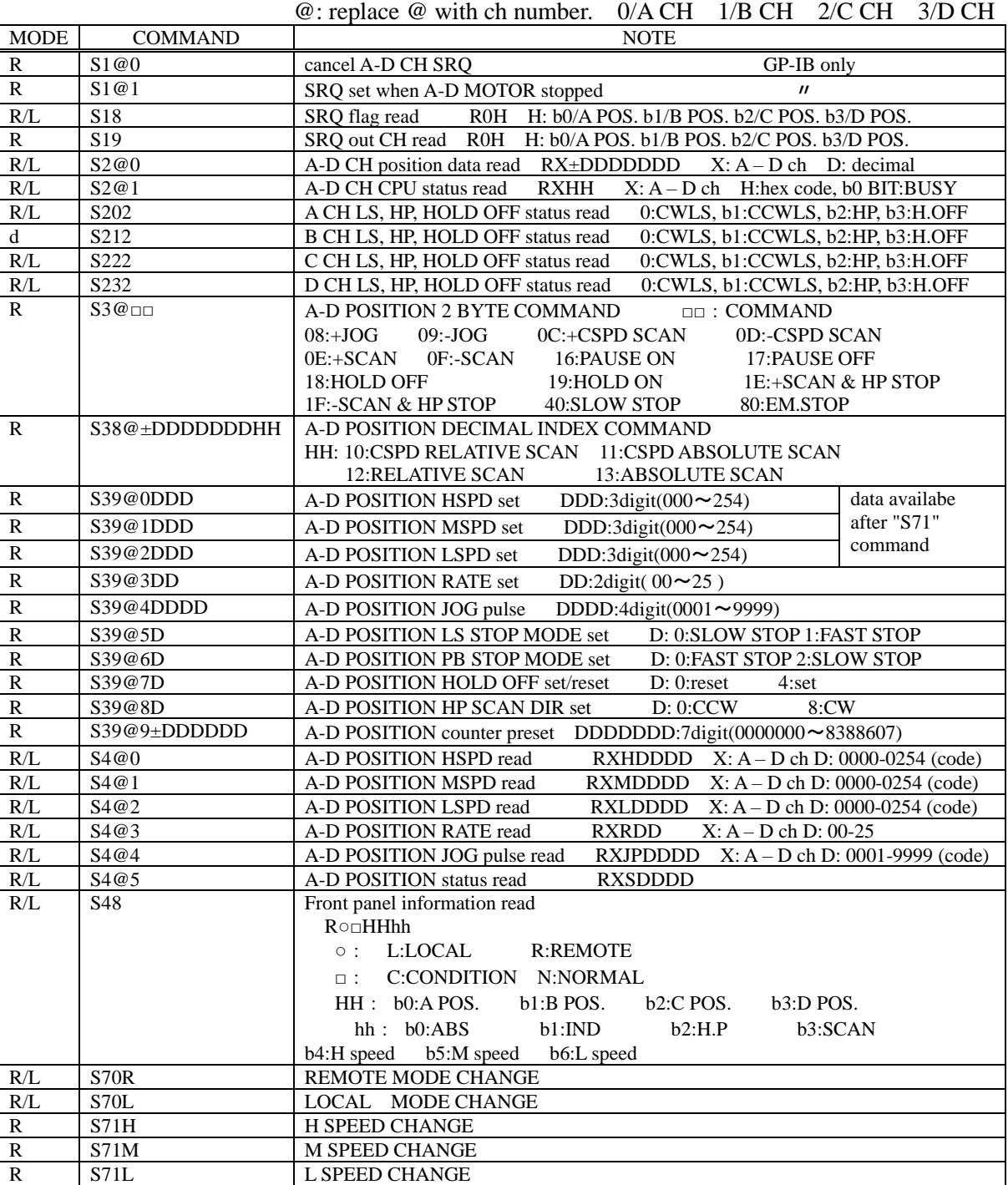

## OLD COMMAND LIST(Existing commands below are available to PM4C-06A.)